# **Nokia X3-02 Bedienungsanleitung**

# **Inhalt**

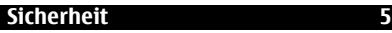

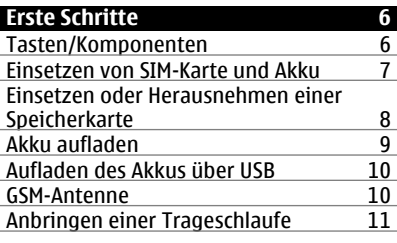

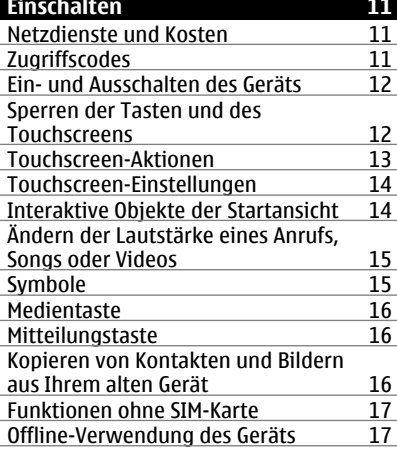

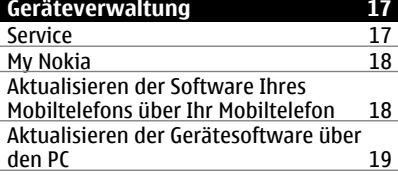

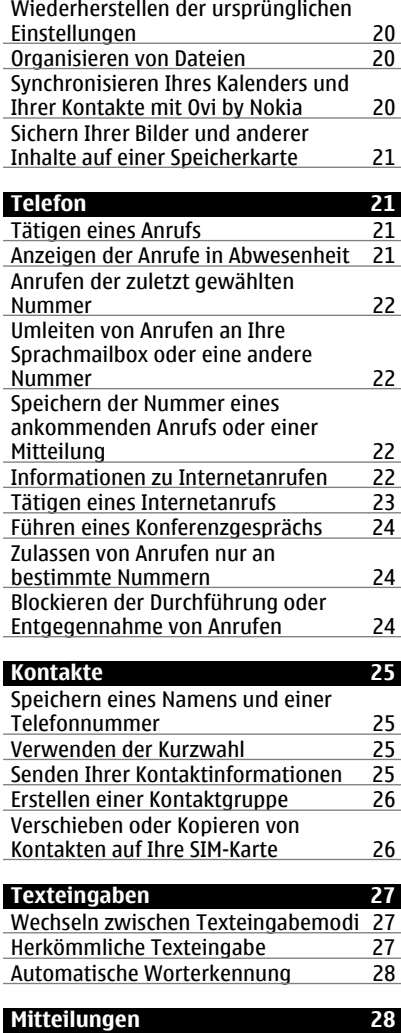

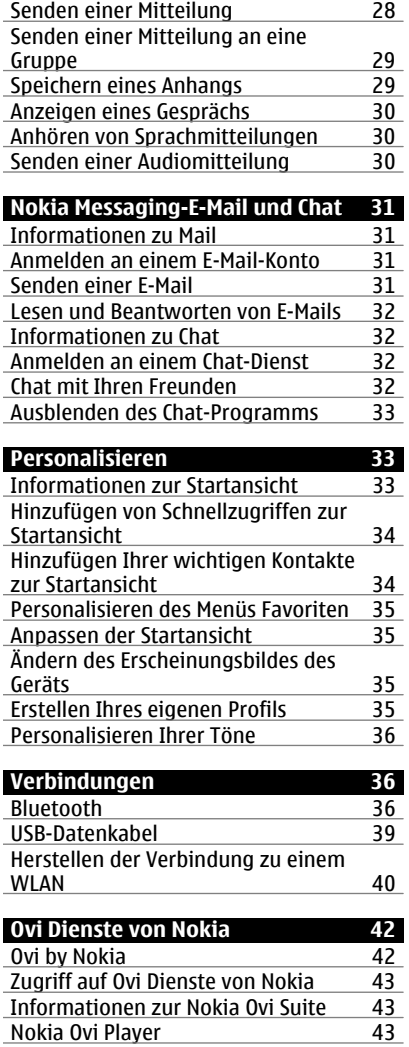

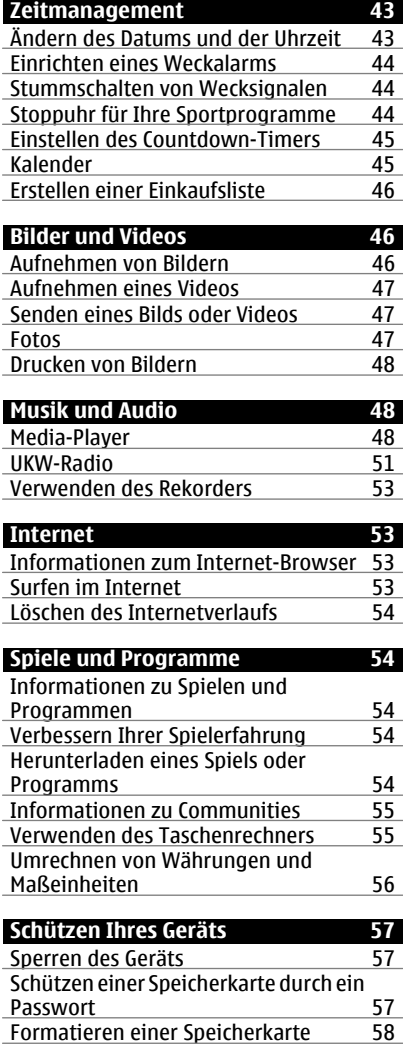

## **4 Inhalt**

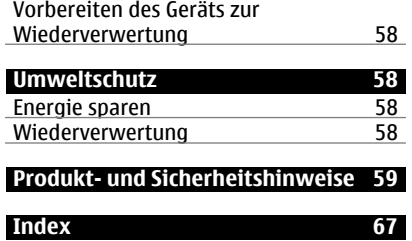

# <span id="page-4-0"></span>**Sicherheit**

Lesen Sie diese einfachen Richtlinien. Deren Nichtbeachtung kann gefährliche Folgen haben oder gegen Vorschriften verstoßen. Lesen Sie die ausführliche Bedienungsanleitung für weitere Informationen.

#### **IN GEFAHRBEREICHEN AUSSCHALTEN**

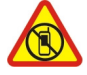

Schalten Sie das Gerät nicht ein, wenn der Einsatz von Mobiltelefonen verboten ist, es Störungen verursachen oder Gefahr entstehen kann wie in Flugzeugen, in der Umgebung von medizinischen Geräten, Kraftstoffen und Chemikalien sowie in Sprenggebieten.

#### **VERKEHRSSICHERHEIT GEHT VOR**

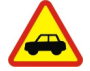

Befolgen Sie alle vor Ort geltenden Gesetze. Die Hände müssen beim Fahren immer für die Bedienung des Fahrzeugs frei sein. Die Verkehrssicherheit muss beim Fahren immer Vorrang haben.

#### **INTERFERENZEN**

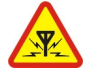

Bei mobilen Geräten kann es zu Störungen durch Interferenzen kommen, die die Leistung beeinträchtigen können.

#### **QUALIFIZIERTER KUNDENDIENST**

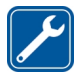

Installation und Reparatur dieses Produkts darf nur durch qualifiziertes Fachpersonal erfolgen.

#### **AKKUS, LADEGERÄTE UND WEITERES ZUBEHÖR**

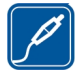

Verwenden Sie nur Akkus, Ladegeräte und weiteres Zubehör, die von Nokia für den Einsatz mit diesem Gerät zugelassen wurden. Schließen Sie keine inkompatiblen Produkte an.

#### **BEWAHREN SIE IHR GERÄT TROCKEN AUF**

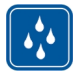

Ihr Gerät ist nicht wasserdicht. Halten Sie es trocken.

#### **SCHÜTZEN SIE IHR GEHÖR**

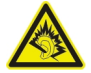

Genießen Sie Musik über ein Headset in mäßiger Lautstärke. Halten Sie das Gerät nicht an Ihr Ohr, wenn der Lautsprecher verwendet wird.

# <span id="page-5-0"></span>**Erste Schritte**

## **Tasten/Komponenten**

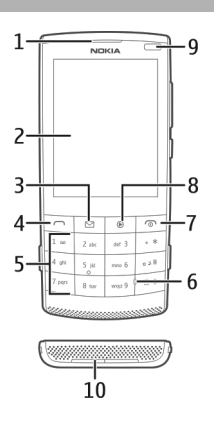

- Hörer
- Display
- Mitteilungstaste
- Anruftaste
- Tastenfeld
- Mikrofon
- Beendigungs- und Ein-/Aus-Taste
- Medientaste
- Lichtsensor
- Lautsprecher

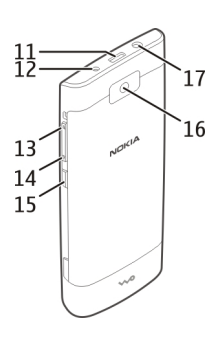

- <span id="page-6-0"></span>**11** Micro-USB-Anschluss
- **12** Ladegerätanschluss
- **13** Öffnung für Trageschlaufe
- **14** Lautstärketasten
- **15** Taste für Tastensperre
- **16** Kameraobjektiv
- **17** Nokia AV-Anschluss (3,5 mm)

#### **Einsetzen von SIM-Karte und Akku**

**Wichtig:** Verwenden Sie in diesem Gerät keine mini-UICC-SIM-Karte (auch als micro-SIM-Karte bezeichnet), keine micro-SIM-Karte mit einem Adapter oder eine SIM-Karte mit einem mini-UICC-Ausschnitt (siehe Abbildung). Eine micro-SIM-Karte ist kleiner als eine Standard-SIM-Karte. Dieses Gerät unterstützt keine micro-SIM-Karten, und bei Verwendung von nicht kompatiblen SIM-Karten können die Karte oder das Gerät und die auf der Karte gespeicherten Daten beschädigt werden.

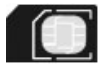

Dieses Gerät ist für die Verwendung mit einem BL-4S Akku konzipiert. Verwenden Sie ausschließlich Nokia Original-Akkus.

Die SIM-Karte und die Kontakte darauf können durch Kratzer oder Verbiegen leicht beschädigt werden. Gehen Sie deshalb sorgsam mit der Karte um, und lassen Sie beim Einlegen oder Entfernen der Karte Vorsicht walten.

1 Drücken Sie auf die Entriegelung, und entfernen Sie die Abdeckung. Falls der Akku eingesetzt ist, nehmen Sie ihn heraus.

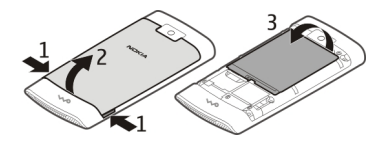

2 Setzen Sie eine SIM-Karte ein. Achten Sie darauf, dass der Kontaktbereich auf der Karte nach unten weist.

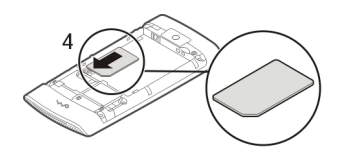

<span id="page-7-0"></span>3 Richten Sie die Kontakte des Akkus und des Akkufachs aufeinander aus, und setzen Sie den Akku ein. Um die rückseitige Abdeckung wieder anzubringen, setzen Sie die oberen Nasen in die entsprechenden Führungen, und drücken Sie die Abdeckung nach unten, bis sie einrastet.

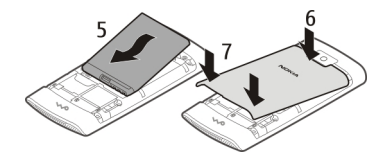

#### **Einsetzen oder Herausnehmen einer Speicherkarte**

Verwenden Sie ausschließlich Speicherkarten, die von Nokia für den Einsatz mit diesem Gerät zugelassen wurden. Durch die Verwendung einer nicht kompatiblen Speicherkarte kann sowohl die Karte als auch das Gerät beschädigt werden. Außerdem können die auf der Karte gespeicherten Daten beschädigt werden.

Ihr Gerät unterstützt Speicherkarten mit einer Kapazität von maximal 32 GB.

#### **Einsetzen einer Speicherkarte**

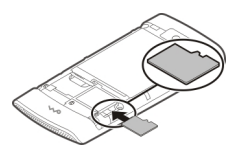

- 1 Entfernen Sie die rückseitige Abdeckung.
- 2 Achten Sie darauf, dass der Kontaktbereich auf der Karte nach unten weist. Schieben Sie die Karte ein, bis Sie ein Klickgeräusch hören.
- 3 Bringen Sie die rückseitige Abdeckung wieder an.

#### <span id="page-8-0"></span>**Herausnehmen der Speicherkarte**

**Wichtig:** Entfernen Sie die Speicherkarte niemals, wenn ein Programm auf sie zugreift. Dies kann zu Schäden an der Speicherkarte und dem Gerät sowie an den auf der Karte gespeicherten Daten führen.

Sie können die Speicherkarte herausnehmen oder austauschen, ohne das Gerät auszuschalten.

- 1 Entfernen Sie die rückseitige Abdeckung.
- 2 Schieben Sie die Karte ein, bis Sie ein Klickgeräusch hören, und ziehen Sie die Karte heraus.
- 3 Bringen Sie die rückseitige Abdeckung wieder an.

#### **Akku aufladen**

Ihr Akku wurde im Werk teilweise aufgeladen. Sie müssen ihn jedoch vor dem ersten Einschalten Ihres Geräts erneut aufladen.

Wenn der Akku fast leer ist, gehen Sie wie folgt vor:

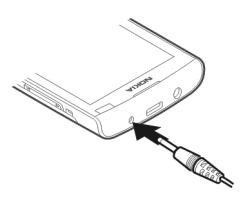

- 1 Schließen Sie das Ladegerät an eine Netzsteckdose an.
- 2 Schließen Sie das Ladegerät an das Gerät an.
- 3 Wenn das Gerät gemäß Anzeige vollständig aufgeladen ist, trennen Sie das Ladegerät erst vom Gerät und dann von der Netzsteckdose.

Sie brauchen den Akku nicht für eine bestimmte Zeit laden und können das Gerät während des Ladevorgangs verwenden. Während des Ladevorgangs kann das Gerät warm werden.

Ist der Akku vollständig entladen, dauert es möglicherweise einige Minuten, bis die Ladeanzeige im Display angezeigt wird oder bevor Anrufe getätigt werden können.

Wurde der Akku über einen längeren Zeitraum nicht verwendet, müssen Sie das Ladegerät möglicherweise nach dem ersten Anschließen trennen und erneut anschließen, um den Ladevorgang zu starten.

<span id="page-9-0"></span>Wenn Sie das Gerät aufladen und gleichzeitig Radio hören, kann die Empfangsleistung beeinträchtigt werden.

#### **Aufladen des Akkus über USB**

Ihr Akku ist fast leer und Sie haben kein Ladegerät zur Hand? Sie können ein kompatibles USB-Kabel verwenden, um eine Verbindung zu einem kompatiblen Gerät wie einem Computer herzustellen.

Um den Anschluss für das Ladegerät nicht abzubrechen, sollten Sie beim Anschließen oder Entfernen des Ladekabels vorsichtig sein.

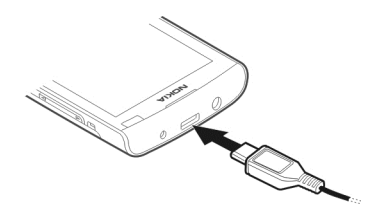

Das Aufladen über USB kann länger dauern und funktioniert möglicherweise nicht, wenn Sie die Verbindung über einen USB-Hub ohne eigene Stromversorgung vornehmen. Ihr Gerät wird schneller aufgeladen, wenn Sie es an eine Steckdose anschließen.

Beim Anschluss an einen Computer können Sie Ihr Gerät beim Aufladen synchronisieren.

#### **GSM-Antenne**

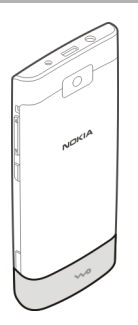

In der Abbildung ist der Bereich der GSM-Antenne grau markiert.

Vermeiden Sie ein unnötiges Berühren der Antenne während des Funkverkehrs. Das Berühren der Antenne beeinträchtigt die Qualität der Funkverbindung und kann dazu <span id="page-10-0"></span>führen, dass der Stromverbrauch des Geräts höher ist als erforderlich, wodurch möglicherweise die Betriebsdauer des Akkus verkürzt wird.

#### **Anbringen einer Trageschlaufe**

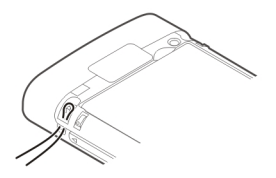

## **Einschalten**

**Netzdienste und Kosten**

Ihr Gerät ist für den Einsatz in GSM-Netze mit 850/900/1800/1900 MHz und WCDMA-Netze mit 850/900/1900/2100 MHz zugelassen. Für die Verwendung des Geräts müssen Sie ein Abonnement mit einem Diensteanbieter abgeschlossen haben.

Für die Verwendung von Netzdiensten und das Herunterladen von Inhalten auf Ihr Gerät ist eine Verbindung zum Mobilfunknetz erforderlich. Dabei können entsprechende Übertragungskosten anfallen. Für einige Produktfunktionen ist die Unterstützung durch das Netz erforderlich und diese müssen möglicherweise abonniert werden.

#### **Zugriffscodes**

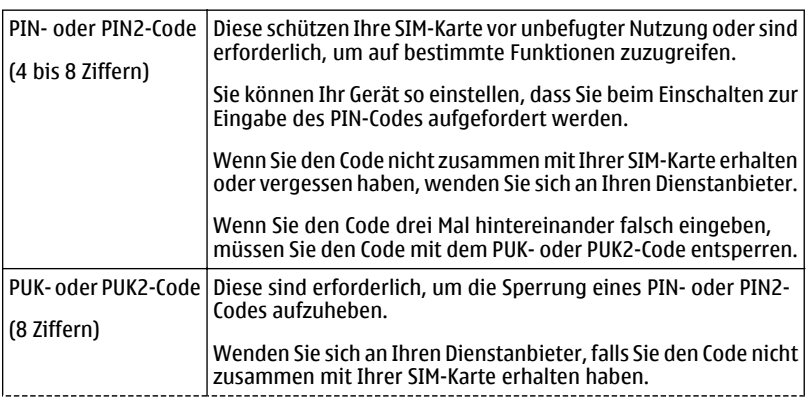

#### <span id="page-11-0"></span>**12 Einschalten**

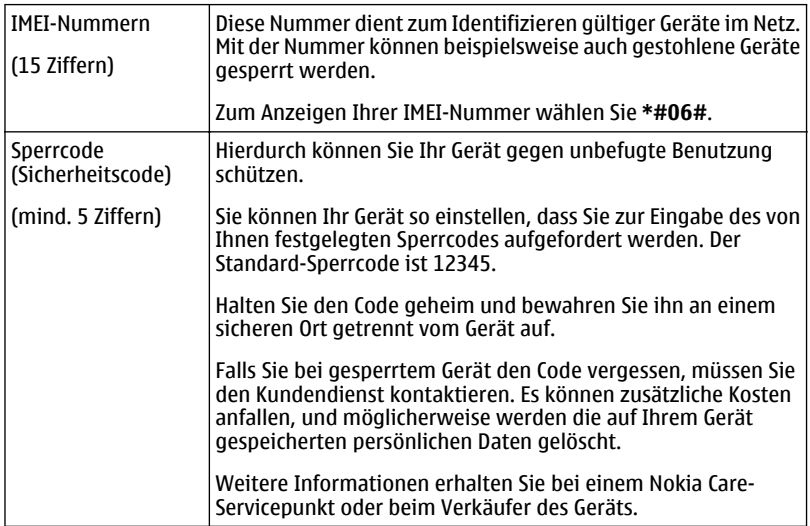

## **Ein- und Ausschalten des Geräts**

Halten Sie die Ein-/Aus-Taste

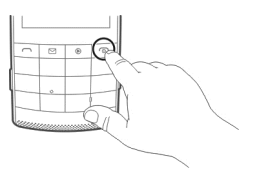

Möglicherweise werden Sie dazu aufgefordert, die Konfigurationseinstellungen bei Ihrem Dienstanbieter zu erfragen (Netzdienst). Weitere Informationen erhalten Sie von Ihrem Dienstanbieter.

#### **Sperren der Tasten und des Touchscreens**

Wenn Sie Ihr Gerät in einer Bekleidungs- oder Handtasche tragen, können Sie durch Sperren der Tasten und des Displays verhindern, dass unbeabsichtigt Anrufe getätigt werden.

Drücken Sie die Taste für die Tastensperre **...** 

#### <span id="page-12-0"></span>**Entsperren der Tasten und des Touchscreens**

Drücken Sie die Taste für die Tastensperre **B**und wählen Sie dann **Freigabe**.

**Tipp:** Falls die Taste für die Tastensperre nicht erreichbar ist, drücken Sie zum Entsperren des Geräts die Ende-Taste und wählen Sie **Freigabe**.

#### **Touchscreen-Aktionen**

Um mit der Touchscreen-Benutzeroberfläche zu interagieren, tippen oder tippen und halten Sie auf den Touchscreen.

#### **Öffnen eines Programms oder eines anderen Bildschirmobjekts**

Tippen Sie auf das Programm oder das Objekt.

#### **Zugreifen auf elementspezifische Optionen**

Halten Sie das Element getippt. Ein Popup-Menü mit verfügbaren Optionen wird geöffnet.

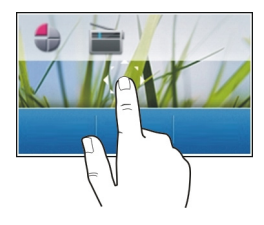

#### **Navigieren in einer Liste oder einem Menü**

Sie können mit dem Finger schnell über den Bildschirm fahren und Ihren Finger anschließend schnell vom Bildschirm lösen. Der Inhalt des Bildschirms wird mit derselben Geschwindigkeit und in dieselbe Richtung verschoben wie zum Zeitpunkt des Loslassens. Um ein Objekt aus einer Bildlaufliste auszuwählen und die Bewegung anzuhalten, tippen Sie auf das Objekt.

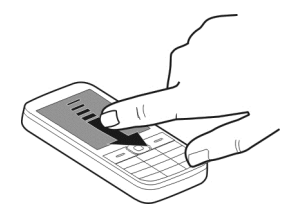

#### <span id="page-13-0"></span>**Streichen**

Legen Sie einen Finger auf den Bildschirm und streichen Sie ihn durchgehend in die gewünschte Richtung.

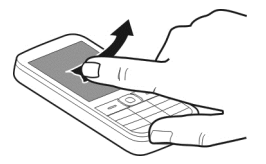

Wenn Sie beispielsweise ein Bild ansehen, streichen Sie den Finger nach links, um das nächste Bild anzuzeigen. Um Ihre Bilder schnell zu durchsuchen, streichen Sie schnell über den Bildschirm, und navigieren Sie dann nach links und rechts durch die Miniaturansichten.

#### **Touchscreen-Einstellungen**

Kalibrieren Sie den Touchscreen, und aktivieren Sie das Vibrationsfeedback.

Wählen Sie **Menü** > **Einstellungen** > **Telefon** > **Touchscreen-Einstell.**.

#### **Kalibrieren des Touchscreens**

Wählen Sie **Kalibrierung**, und befolgen Sie die Anweisungen.

#### **Aktivieren des Vibrationsfeedbacks**

Wählen Sie **Vibrat.-Feedback** > **Ein**. Wenn Sie auf ein Symbol tippen, vibriert das Gerät kurz.

#### **Interaktive Objekte der Startansicht**

Die Objekte in der Startansicht sind interaktiv. Sie können beispielsweise Datum und Uhrzeit ändern, einen Weckalarm festlegen und Kalendereinträge direkt in der Startansicht vornehmen.

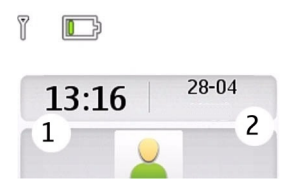

#### <span id="page-14-0"></span>**Einrichten eines Weckalarms**

Wählen Sie die Uhr aus (1).

#### **Anzeigen und Bearbeiten Ihres Terminplans**

Wählen Sie das Datum aus (2).

#### **Ändern der Lautstärke eines Anrufs, Songs oder Videos**

Betätigen Sie die Lautstärketasten.

Sie müssen das Gerät nicht direkt ans Ohr halten, da der integrierte Lautsprecher auch das Sprechen und Hören aus einer kurzen Entfernung ermöglicht.

#### **Aktivieren des Lautsprechers während eines Gesprächs**

Wählen Sie **Lautspr.**.

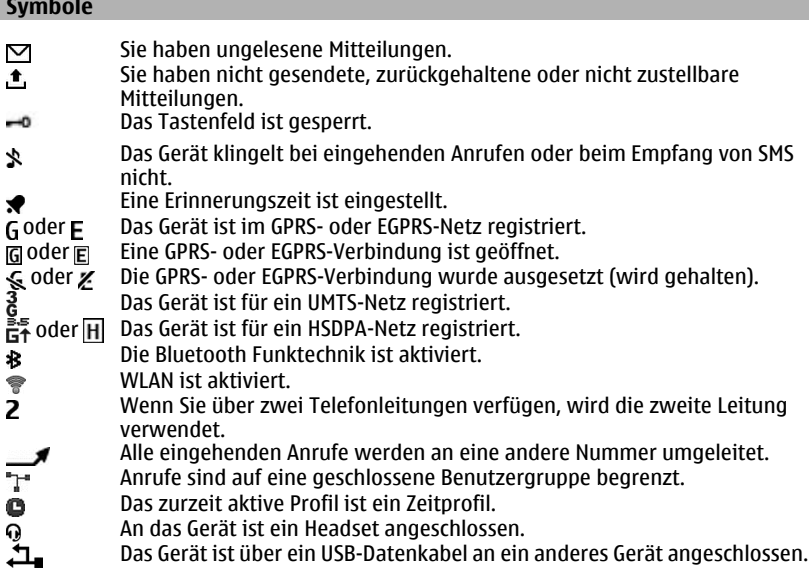

#### <span id="page-15-0"></span>**16 Einschalten**

#### **Medientaste**

Um den Media-Player oder das Radio zu öffnen (je nachdem, was zuletzt verwendet wurde), drücken Sie die Medientaste .

#### **Mitteilungstaste**

Um eine Mitteilung zu verfassen oder Ihr Postfach auf neue Mitteilungen zu überprüfen, drücken Sie die Mitteilungstaste ...

#### **Kopieren von Kontakten und Bildern aus Ihrem alten Gerät**

Möchten Sie wichtige Informationen aus Ihrem alten Nokia Gerät kopieren und Ihr neues Gerät schnell nutzen? Verwenden Sie das Programm Telefonwechsel, um z. B. Kontakte, Kalendereinträge und Bilder kostenlos auf Ihr neues Gerät zu kopieren.

Wählen Sie **Menü** > **Einstellungen** > **Synchr. u. Sicher.**.

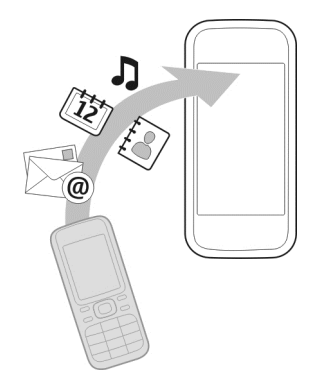

Auf beiden Geräten muss Bluetooth aktiviert sein.

- 1 Wählen Sie **Telefonwechsel** > **Hierher kopieren**.
- 2 Wählen Sie den zu kopierenden Inhalt und **Fertig** aus.
- 3 Wählen Sie Ihr vorheriges Gerät aus der Liste aus. Falls das Gerät nicht aufgelistet wird, vergewissern Sie sich, dass Bluetooth auf dem Gerät aktiviert ist.
- 4 Wenn für das andere Gerät ein Passcode erforderlich ist, geben Sie diesen ein. Der Passcode, den Sie selbst definieren können, muss auf beiden Geräten eingegeben werden. Der Passcode ist bei manchen Geräten festgelegt. Einzelheiten hierzu finden Sie in der Bedienungsanleitung des Geräts.

Der Passcode ist nur für die aktuelle Verbindung gültig.

5 Erlauben Sie bei Aufforderung Verbindungs- und Kopieranfragen.

#### <span id="page-16-0"></span>**Funktionen ohne SIM-Karte**

Einige Funktionen Ihres Geräts, z. B. Organizer-Funktionen und Spiele, können auch genutzt werden, wenn keine SIM-Karte eingelegt ist. Verschiedene Funktionen in den Menüs sind abgeblendet und können nicht verwendet werden.

#### **Offline-Verwendung des Geräts**

An Orten, an denen es verboten ist, Anrufe zu tätigen oder entgegenzunehmen, können Sie das Flugprofil aktivieren und auf diese Weise Spiele spielen oder Musik hören.

Wählen Sie **Menü** > **Einstellungen** > **Profile**.

Wählen Sie **Flug** > **Aktivieren**.

zeigt an, dass das Flugprofil aktiviert ist.

**Tipp:** Sie können dem Schnellzugriffs-Widget in der Startansicht einen Profilschnellzugriff hinzufügen.

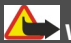

# **Warnung:**

Bei aktiviertem Flugprofil können Sie keine Anrufe – auch keine Notrufe – tätigen oder entgegennehmen oder andere Funktionen nutzen, die eine Verbindung zum Mobilfunknetz erfordern. Um einen Anruf zu tätigen, müssen Sie ein anderes Profil aktivieren.

# **Geräteverwaltung**

#### **Service**

Wenn Sie weitere Informationen zur Verwendung Ihres Produkts wünschen oder nicht sicher sind, wie Ihr Mobiltelefon funktionieren sollte, besuchen Sie [www.nokia.com/](http://www.nokia.com/support) [support](http://www.nokia.com/support) bzw. [nokia.mobi/support,](http://nokia.mobi/support) wenn Sie ein Mobiltelefon verwenden.

Falls Sie das Problem dadurch nicht behoben wird, gehen Sie wie folgt vor:

- Neustart Ihres Geräts Schalten Sie das Gerät aus und nehmen Sie den Akku heraus. Warten etwa eine Minute, setzen Sie den Akku wieder ein, und schalten Sie das Gerät ein.
- Aktualisieren der Mobiltelefonsoftware
- Wiederherstellen der Werkseinstellungen

Wenn sich das Problem nicht beheben lässt, wenden Sie sich wegen Reparaturmöglichkeiten an Nokia. Öffnen Sie [www.nokia.com/repair](http://www.nokia.com/repair). Ehe Sie Ihr Mobiltelefon zur Reparatur einschicken, sollten sie immer Ihre Daten sichern.

#### <span id="page-17-0"></span>**My Nokia**

Damit Sie Ihr Gerät und Ihre Dienste optimal nutzen können, erhalten Sie von My Nokia kostenlose, auf Sie zugeschnittene SMS-Nachrichten. Diese Nachrichten bieten Ihnen Tipps, Tricks und Support.

Wenn Sie diese Nachrichten nicht erhalten möchten, wählen Sie **Menü** > **Programme** > **Extras** > **Sammlung** > **My Nokia** und **Abmelden**.

Damit wir diesen Dienst bereitstellen können, werden Ihre Mobiltelefonnummer, die Seriennummer des Geräts und einige Kennungen des Mobilfunkvertrags an Nokia übermittelt, wenn Sie das Gerät zum ersten Mal einsetzen. Einige dieser Daten werden auch bei Software-Updates an Nokia übermittelt. Diese Daten können wie in der Datenschutzerklärung angegeben verwendet werden. Diese ist abrufbar unter [www.ovi.com.](http://www.ovi.com)

#### **Aktualisieren der Software Ihres Mobiltelefons über Ihr Mobiltelefon**

Möchten Sie die Leistung Ihres Mobiltelefons verbessern sowie Programmaktualisierungen und großartige neue Funktionen erhalten? Aktualisieren Sie die Software regelmäßig, um Ihr Mobiltelefon optimal zu nutzen. Sie können Ihr Mobiltelefon auch so einstellen, dass es automatisch nach Aktualisierungen sucht.

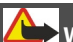

**Warnung:**

Erst nach Abschluss einer Softwareaktualisierung und dem Neustart des Geräts können Sie das Gerät wieder nutzen. Dies gilt auch für Notrufe.

Die Verwendung des Dienstes oder das Herunterladen von Inhalten kann bedeuten, dass große Datenmengen übertragen werden, die entsprechende Übertragungskosten verursachen.

Stellen Sie vor dem Starten des Updates sicher, dass der Akku ausreichend geladen ist. Schließen Sie das Gerät andernfalls an das Ladegerät an.

Wählen Sie **Menü** > **Einstellungen**.

<span id="page-18-0"></span>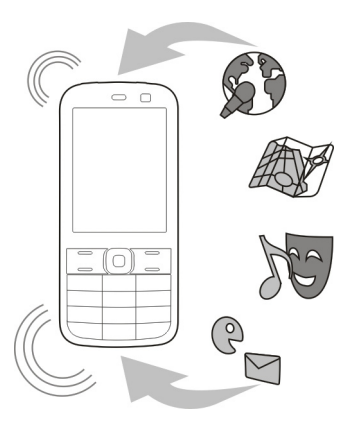

- 1 Wählen Sie **Telefon** > **Softw.-aktualis.**.
- 2 Um die aktuelle Softwareversion anzuzeigen und zu überprüfen, ob eine Aktualisierung verfügbar ist, wählen Sie **Softw.-Details**.
- 3 Um eine Software-Aktualisierung herunterzuladen und zu installieren, wählen Sie **Tel.-softw. laden**. Befolgen Sie die gezeigten Anweisungen.
- 4 Wenn die Installation nach dem Herunterladen abgebrochen wurde, wählen Sie **Aktualis. install.** aus.

Die Installation der Software-Aktualisierung kann einige Minuten dauern. Wenden Sie sich an Ihren Dienstanbieter, falls bei der Installation Probleme auftreten.

#### **Automatisches Suchen nach Software-Aktualisierungen**

Wählen Sie **Autom. Aktualis.** aus, und definieren Sie, wie häufig nach neuen Software-Aktualisierungen gesucht werden soll.

Ihr Dienstanbieter sendet Software-Aktualisierungen für Ihr Mobiltelefon unter Umständen direkt an Ihr Mobiltelefon. Weitere Informationen zu diesem Netzdienst erhalten Sie von Ihrem Dienstanbieter.

#### **Aktualisieren der Gerätesoftware über den PC**

Mit dem PC-Programm Nokia Ovi Suite können Sie die Geräte-Software aktualisieren. Dazu benötigen Sie einen kompatiblen PC, eine Hochgeschwindigkeits-Internetverbindung sowie ein kompatibles USB-Datenkabel, um Ihr Gerät an den PC anzuschließen.

<span id="page-19-0"></span>Unter [www.ovi.com/suite](http://www.ovi.com/suite) erhalten Sie weitere Informationen und können die Nokia Ovi Suite herunterladen.

#### **Wiederherstellen der ursprünglichen Einstellungen**

Wenn Ihr Gerät nicht ordnungsgemäß funktioniert, können Sie manche Einstellungen auf den ursprünglichen Wert zurücksetzen.

- 1 Beenden Sie alle Anrufe und Verbindungen.
- 2 Wählen Sie **Menü** > **Einstellungen** und **Werkseinstell.** > **Nur Einstell.**.
- 3 Geben Sie den Sicherheitscode ein.

Dies hat keine Auswirkungen auf die auf Ihrem Gerät gespeicherten Dokumente und Dateien.

Nach der Wiederherstellung der ursprünglichen Einstellungen schaltet sich Ihr Gerät aus und dann wieder ein. Dies kann etwas länger dauern als gewohnt.

#### **Organisieren von Dateien**

Sie können Dateien im Gerätespeicher und auf der Speicherkarte verschieben, kopieren, löschen und neu erstellen. Wenn Sie Ihre Dateien in entsprechenden Ordnern organisieren, können Sie die Dateien bei einer späteren Verwendung leichter finden.

Wählen Sie **Menü** > **Programme** > **Galerie**.

#### **Erstellen eines neuen Ordners**

Wählen Sie im Ordner, für den Sie einen Unterordner erstellen möchten, **Optionen** > **Ordner hinzufüg.** aus.

## **Kopieren oder Verschieben einer Datei in einen Ordner**

Halten Sie die Datei gedrückt und wählen Sie dann im Popup-Menü die gewünschte Option.

**Tipp:** In Galerie können Sie auch Musik und Videos wiedergeben und Bilder ansehen Galerie.

#### **Synchronisieren Ihres Kalenders und Ihrer Kontakte mit Ovi by Nokia**

Wählen Sie **Menü** > **Einstellungen** > **Synchr. u. Sicher.**.

- 1 Wählen Sie **Mit Ovi synchron.** > **Jetzt synchronis.**.
- 2 Melden Sie sich mit Ihren Nokia Kontodaten an. Wenn Sie kein Konto haben, melden Sie sich für eines an.
- 3 Befolgen Sie die Anweisungen.

#### <span id="page-20-0"></span>**Sichern Ihrer Bilder und anderer Inhalte auf einer Speicherkarte**

Möchten Sie ganz sicher sein, dass wichtige Dateien nicht verloren gehen? Sie können die Daten in Ihrem Gerätespeicher auf einer kompatiblen Speicherkarte sichern.

Wählen Sie **Menü** > **Einstellungen** > **Synchr. u. Sicher.**.

Wählen Sie **Sicher. erstellen**.

## **Wiederherstellen einer Sicherung**

Wählen Sie **Sicher. wdherst.**.

# **Telefon**

#### **Tätigen eines Anrufs**

- 1 Geben Sie die Telefonnummer einschließlich ggf. der Landes- und Ortsvorwahl ein.
- 2 Drücken Sie die Anruftaste.

#### **Annehmen eines eingehenden Anrufs**

Drücken Sie die Anruftaste.

#### **Beenden eines Anrufs**

Drücken Sie die Beendigungstaste.

#### **Ablehnen eines Anrufs**

Drücken Sie die Beendigungstaste.

#### **Anzeigen der Anrufe in Abwesenheit**

Möchten Sie die Person anzeigen, deren Anruf Sie verpasst haben?

Wählen Sie in der Startansicht die Option **Zeigen**. Der Name des Anrufers wird angezeigt, wenn dieser in der Kontaktliste gespeichert ist.

Anrufe in Abwesenheit und eingegangene Anrufe werden nur protokolliert, wenn dies durch das Netz unterstützt wird und das Mobiltelefon eingeschaltet ist und sich im Versorgungsbereich des Netzdienstes befindet.

#### **Zurückrufen eines Anrufers oder einer Nummer**

Wählen Sie den Kontakt oder die Nummer aus, und drücken Sie die Anruftaste.

#### **Späteres Anzeigen der Anrufe in Abwesenheit**

Wählen Sie **Menü** > **Kontakte** > **Protokoll** und **Anrufe in Abwes.**.

#### <span id="page-21-0"></span>**Anrufen der zuletzt gewählten Nummer**

Versuchen Sie, jemanden anzurufen, es nimmt jedoch niemand ab? Sie können ganz einfach noch einmal anrufen.

Drücken Sie in der Startansicht die Anruftaste, wählen Sie die Nummer aus der Liste aus, und drücken Sie erneut die Anruftaste.

#### **Umleiten von Anrufen an Ihre Sprachmailbox oder eine andere Nummer**

- 1 Wählen Sie **Menü** > **Einstellungen** und **Anrufe** > **Rufumleitung**.
- 2 Wählen Sie eine Option, z. B. **Falls besetzt** oder **Falls keine Antw.**.
- 3 Wählen Sie **Aktivieren** und danach **Zum Anr.-beant.** oder **Zu anderer Nr.**.

#### **Speichern der Nummer eines ankommenden Anrufs oder einer Mitteilung**

Haben Sie einen Anruf oder eine Mitteilung von einer Person erhalten, deren Telefonnummer noch nicht in der Kontaktliste gespeichert ist? Sie können auf einfache Weise die Nummer in Ihren Kontakten speichern.

#### **Speichern der Nummer eines ankommenden Anrufs**

- 1 Wählen Sie **Menü** > **Kontakte** > **Protokoll** und **Angenomm. Anr.**.
- 2 Wählen Sie die Nummer und **Optionen** > **Speichern** aus.
- 3 Geben Sie einen Namen für den Kontakt ein, und wählen Sie **Speichern** aus.

#### **Speichern der Nummer einer ankommenden Mitteilung**

- 1 Wählen Sie **Menü** > **Mitteilungen**.
- 2 Wählen Sie **Dialoge** oder **Eingang** und eine Mitteilung aus.
- 3 Drücken Sie die Anruftaste.
- 4 Wählen Sie die Nummer und **Speichern** aus.
- 5 Geben Sie einen Namen für den Kontakt ein, und wählen Sie **Speichern** aus.

**Tipp:** Um eine neue Nummer zu einem vorhandenen Kontakt hinzuzufügen, wählen Sie die Nummer und **Zu Kont. hinzuf.** aus.

#### **Informationen zu Internetanrufen**

Sie können Telefongespräche über das Internet führen und empfangen (Netzdienst). Internetanrufdienste unterstützen möglicherweise Anrufe, die zwischen Computern, zwischen Mobiltelefonen sowie einem VoIP-Gerät und einem herkömmlichen Telefon geführt werden.

Einige Internetanrufdienste bieten kostenlose Internetanrufe an. Informationen zu Verfügbarkeit, Verbindung und Kosten erhalten Sie von Ihrem Dienstanbieter für Internetanrufe.

<span id="page-22-0"></span>In einigen Ländern gelten möglicherweise Einschränkungen für VoIP oder andere Dienste. Weitere Informationen erhalten Sie bei Ihrem Händler, Dienstanbieter oder bei den örtlichen Behörden.

Um Telefongespräche über das Internet führen oder empfangen zu können, müssen Sie sich im Dienstbereich eines WLANs befinden und bei einem Internetanrufdienst angemeldet sein.

#### **Tätigen eines Internetanrufs**

Wenn Sie an einem Internetanrufdienst angemeldet sind, können Sie Internetanrufe tätigen.

Informationen zur Verfügbarkeit und zu den Kosten von Internetanrufen erhalten Sie von Ihrem Dienstanbieter für Internetanrufe.

Der Internettel.-Assis. hilft Ihnen beim Einrichten Ihres Kontos. Legen Sie die Kontoinformationen Ihres Dienstanbieters für Internetanrufe bereit, bevor Sie den Assistenten starten.

#### **Einrichten Ihres Kontos für Internettelefonie**

- 1 Stellen Sie sicher, dass eine gültige SIM-Karte eingelegt ist und dass Ihr Gerät mit einem WLAN verbunden ist.
- 2 Wählen Sie **Menü** > **Einstellungen** und **Verbindungen** > **Internet-Telefon** > **Accounts**.
- 3 Wählen Sie **Neu**.
- 4 Wählen Sie ein Konto und **Verbind.** aus, und befolgen Sie die Anweisungen.

Nach Beendigung des Assistenten wird Ihr Konto in der Kontenliste angezeigt.

Wenn die Einstellungen für Internettelefonie nicht funktionieren, wenden Sie sich an Ihren Dienstanbieter.

#### **Anrufen eines Kontakts**

- 1 Wählen Sie **Menü** > **Kontakte** und **Namen** und anschließend einen Kontakt aus.
- 2 Wählen Sie **Internetanruf**.

#### **Anrufen einer Telefonnummer**

Geben Sie die Telefonnummer ein, und wählen Sie **Optionen** > **Internetanruf** aus.

Für Notrufe wird nur das Mobiltelefonnetz verwendet.

#### <span id="page-23-0"></span>**Führen eines Konferenzgesprächs**

Wenn Sie ein Konferenzgespräch führen müssen (Netzdienst), können Sie auf einfache Weise mehrere Teilnehmer zum aktiven Anruf hinzufügen.

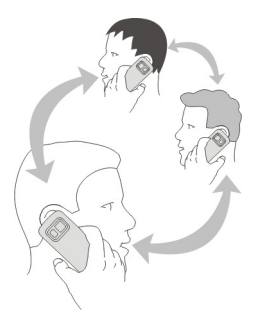

Informationen über die Verfügbarkeit von Netzdiensten erhalten Sie bei Ihrem Dienstanbieter.

- 1 Wählen Sie während eines Anrufs **Optionen** > **Mehr** > **Neuer Anruf** aus.
- 2 Geben Sie eine Telefonnummer ein, oder suchen Sie einen Kontakt.
- 3 Drücken Sie auf die Anruftaste.
- 4 Wenn beide Anrufe aktiv sind, wählen Sie **Optionen** > **Konferenz** aus.
- 5 Um das Konferenzgespräch zu beenden, wählen Sie **Optionen** > **Anruf beenden** aus.

#### **Zulassen von Anrufen nur an bestimmte Nummern**

Wählen Sie **Menü** > **Einstellungen** und **Sicherheit**.

- 1 Wählen Sie **Rufnrn.-beschr.** > **Ein**.
- 2 Geben Sie Ihren PIN2-Code ein.
- 3 Fügen Sie die gewünschten Nummern zur Liste der zulässigen Nummern hinzu.

**Tipp:** Wenn Sie eine Textmitteilung senden möchten, während der Beschränkungsdienst aktiv ist, müssen Sie die Nummer der Mitteilungszentrale zur Liste der zulässigen Nummern hinzufügen.

#### **Blockieren der Durchführung oder Entgegennahme von Anrufen**

Wählen Sie **Menü** > **Einstellungen** und **Sicherheit**. Zum Blockieren von Anrufen benötigen Sie von Ihrem Diensteanbieter ein Passwort für die Sperrung.

#### <span id="page-24-0"></span>**Blockieren bestimmter Anruftypen**

- 1 Wählen Sie **Anrufsperre** und die gewünschte Option.
- 2 Wählen Sie **Aktivieren** aus, und geben Sie Ihr Sperrpasswort ein.

# **Kontakte**

## **Speichern eines Namens und einer Telefonnummer**

Wählen Sie **Menü** > **Kontakte**.

Wählen Sie **Neu hinzufügen**.

#### **Hinzufügen und Bearbeiten der Details zu einem Kontakt**

- 1 Wählen Sie **Namen** und einen Kontakt.
- 2 Wählen Sie **Details** > **Optionen** > **Detail hinzufüg.**.

**Tipp:** Um einen Klingelton, ein Bild oder Video für einen Kontakt hinzuzufügen, wählen Sie den Kontakt und **Optionen** > **Detail hinzufüg.** > **Multimedia** aus.

#### **Verwenden der Kurzwahl**

Sie können Ihre Freunde und Familienmitglieder schnell anrufen, indem Sie den Nummerntasten Ihres Geräts die am häufigsten von Ihnen verwendeten Telefonnummern zuweisen.

Wählen Sie **Menü** > **Kontakte** > **Kurzwahl**.

#### **Zuweisen einer Telefonnummer zu einer Zifferntaste**

- 1 Wählen Sie eine Zifferntaste aus. Die 1 ist für die Mailbox reserviert.
- 2 Geben Sie eine Nummer ein, oder suchen Sie einen Kontakt.

## **Entfernen oder Ändern der einer Nummerntaste zugewiesenen Telefonnummer**

Halten Sie die Nummerntaste gedrückt, und wählen Sie aus dem Popup-Menü **Löschen** oder **Ändern** aus.

#### **Tätigen eines Anrufs**

Halten Sie in der Startansicht eine Zifferntaste gedrückt.

#### **Deaktivieren der Kurzwahlfunktion**

Wählen Sie **Menü** > **Einstellungen** und **Anrufe** > **Kurzwahl**.

#### **Senden Ihrer Kontaktinformationen**

Möchten Sie Ihre Telefonnummer oder E-Mail-Adresse an eine Person senden, die Sie gerade getroffen haben? Fügen Sie Ihre eigenen Kontaktinformationen zu Ihrer Kontaktliste hinzu, und senden Sie der Person eine Visitenkarte.

#### <span id="page-25-0"></span>**26 Kontakte**

Wählen Sie **Menü** > **Kontakte** und **Namen**.

- 1 Wählen Sie den Kontaktlisteneintrag mit Ihren Daten aus.
- 2 Wählen Sie **Visitenkarte** und den Sendetyp aus.

#### **Speichern einer empfangenen Visitenkarte**

Wählen Sie **Zeigen** > **Speichern**.

#### **Erstellen einer Kontaktgruppe**

Wenn Sie Ihre Familienmitglieder oder Freunde zu einer Kontaktgruppe hinzufügen, können Sie an alle gleichzeitig eine Mitteilung senden.

Wählen Sie **Menü** > **Kontakte**.

- 1 Wählen Sie **Gruppen** > **Hinzufüg.**.
- 2 Geben Sie einen Namen für die Gruppe ein, wählen Sie optional ein Bild und einen Klingelton aus, und wählen Sie dann **Speichern**.
- 3 Um Kontakte zur Gruppe hinzuzufügen, wählen Sie die Gruppe und **Hinzufüg.** aus.

#### **Verschieben oder Kopieren von Kontakten auf Ihre SIM-Karte**

Möchten Sie Ihre SIM-Karte in einem anderen Gerät verwenden, aber weiterhin Zugriff auf Ihre Kontakte haben? Kontakte werden standardmäßig im Gerätespeicher gespeichert, aber Sie können Ihre Kontakte auf eine SIM-Karte kopieren.

Wählen Sie **Menü** > **Kontakte**.

Im Gerätespeicher können weitere Kontakte gespeichert werden, und Kontakte, die auf der SIM-Karte gespeichert sind, können nur eine Telefonnummer haben. **Ein zeigt an**, dass ein Kontakt auf der SIM-Karte gespeichert ist.

#### **Alle Kontakte kopieren**

Wählen Sie **Kontakte kopier.** > **Tel. zu SIM-Karte**.

#### **Verschieben aller Kontakte**

Wählen Sie **Kont. verschieb.** > **Tel. zu SIM-Karte**.

**Tipp:** Wenn Kontakte im Gerätespeicher und auf der SIM-Karte gespeichert werden, werden in der Kontakteliste möglicherweise doppelte Kontakte angezeigt. Um nur im Gerät gespeicherte Kontakte anzuzeigen, wählen Sie **Einstellungen** > **Verwend. Spch.** > **Telefon** aus.

# <span id="page-26-0"></span>**Texteingaben**

#### **Wechseln zwischen Texteingabemodi**

Wenn Sie Text verfassen, können die die herkömmliche Texteingabe  $\setminus$  oder die automatische Texterkennung 
survenden.

Ahc, ahc und ARC zeigen die Groß-/Kleinschreibung an. 123 zeigt, dass der Zahlenmodus aktiviert ist.

#### **Wechseln zwischen Texteingabemethoden**

Wählen und halten Sie **Optionen**. Die automatische Worterkennung ist allerdings nicht für alle Sprachen verfügbar.

#### **Wechseln zwischen Groß- und Kleinschreibung**

Drücken Sie **#**.

## **Umschalten zwischen Buchstaben- und Zahlenmodus**

Halten Sie **#** gedrückt.

#### **Festlegen der Schreibsprache**

Wählen Sie **Optionen** > **Eingabesprache**.

#### **Herkömmliche Texteingabe**

- 1 Drücken Sie wiederholt eine Zifferntaste (2 bis 9), bis das gewünschte Zeichen angezeigt wird.
- 2 Fügen Sie das nächste Zeichen ein. Falls sich dieses auf derselben Taste befindet, warten Sie, bis der Cursor angezeigt wird, oder bewegen Sie den Cursor weiter.

Welche Zeichen verfügbar sind, richtet sich nach der ausgewählten Eingabesprache.

#### **Verschieben des Cursors**

Wählen Sie <a>der boder tippen Sie auf die Position, an die der Cursor verschoben werden soll.

#### **Einfügen eines Satzzeichens**

Drücken Sie wiederholt auf **1**.

#### **Einfügen eines Sonderzeichens**

Wählen Sie  $7!f$  und dann das gewünschte Zeichen aus.

## **Einfügen eines Leerzeichens**

Drücken Sie **0**.

#### <span id="page-27-0"></span>**Automatische Worterkennung**

Das integrierte Wörterbuch schlägt automatisch Wörter vor, wenn Sie die Zifferntasten drücken. Sie können dem Wörterbuch auch eigene Wörter hinzufügen.

#### **Schreiben eines Worts**

Drücken Sie die Zifferntasten (2 bis 9). Drücken Sie jede Taste für jeden Buchstaben einmal.

#### **Bestätigen eines Worts**

Um den Cursor vorwärts zu bewegen oder ein Leerzeichen einzufügen, drücken Sie auf die Taste **0**.

#### **Auswählen des richtigen Worts**

Falls das vorgeschlagene Wort falsch ist, drücken Sie wiederholt **\*** und wählen Sie dann das gewünschte Wort aus der Liste aus.

#### **Hinzufügen eines Worts zum Wörterbuch**

Wenn hinter dem Wort ein **?** angezeigt wird, ist das Wort, das Sie schreiben wollten, nicht im Wörterbuch enthalten. Um dem Wörterbuch dieses Wort hinzuzufügen, wählen Sie **Buchstab.**. Geben Sie das Wort mit der herkömmlichen Eingabemethode ein und wählen Sie **Speichern**.

#### **Schreiben eines zusammengesetzten Worts**

Schreiben Sie den ersten Teil des Worts und bewegen Sie den Cursor vorwärts, um das Wort zu bestätigen. Schreiben Sie den nächsten Teil des Worts und bestätigen Sie erneut.

# **Mitteilungen**

#### **Senden einer Mitteilung**

Bleiben Sie mithilfe von Text- und Multimedia-Mitteilungen mit Ihrer Familie und Ihren Freunden in Kontakt. Sie können Bilder, Videoclips und Visitenkarten an Ihre Mitteilung anhängen.

Wählen Sie **Menü** > **Mitteilungen**.

- 1 Wählen Sie **Mitteil. verfassen**.
- 2 Um einen Anhang hinzuzufügen, wählen Sie **Optionen** > **Objekt einfügen** aus.
- 3 Verfassen Sie Ihre Mitteilung, und wählen Sie **Fortfahr.** aus.
- 4 Um eine Telefonnummer oder eine E-Mail-Adresse manuell einzugeben, wählen Sie **Nummer od. Mail**. Geben Sie eine Telefonnummer ein, oder wählen Sie **Mail** aus, und geben Sie eine E-Mail-Adresse ein.
- 5 Wählen Sie **Senden**.

<span id="page-28-0"></span>**Tipp:** Um ein Sonderzeichen oder einen Smiley einzufügen, wählen Sie **Optionen** > **Sonderzeichen**.

Das Senden einer Mitteilung mit einem Anhang ist möglicherweise teurer als das Senden einer normalen SMS. Weitere Informationen erhalten Sie von Ihrem Dienstanbieter.

Sie können SMS-Mitteilungen versenden, die die normale Zeichenbegrenzung einer einzelnen Mitteilung überschreiten. Längere Mitteilungen werden in Form von zwei oder mehr Mitteilungen gesendet. Ihr Diensteanbieter erhebt hierfür eventuell entsprechende Gebühren.

Zeichen mit Akzenten oder andere Sonderzeichen sowie Zeichen bestimmter Sprachen benötigen mehr Speicherplatz, wodurch die Anzahl der Zeichen, die in einer Mitteilung gesendet werden können, zusätzlich eingeschränkt wird.

Wenn das Objekt in der Multimedia-Mitteilung für das Netz zu groß ist, reduziert das Gerät möglicherweise die Größe automatisch.

Multimedia-Mitteilungen können nur auf kompatiblen Geräten empfangen und angezeigt werden. Die Anzeige von Mitteillungen kann je nach Gerät variieren.

#### **Senden einer Mitteilung an eine Gruppe**

Möchten Sie eine Mitteilung an alle Familienmitglieder senden? Wenn Sie diese bereits zu einer Gruppe zusammengefasst haben, können Sie eine Mitteilung gleichzeitig an alle Mitglieder senden.

Wählen Sie **Menü** > **Mitteilungen**.

- 1 Wählen Sie **Mitteil. verfassen**.
- 2 Verfassen Sie Ihre Mitteilung, und wählen Sie **Fortfahr.** aus.
- 3 Zum Auswählen einer Gruppe wählen Sie **Kontaktgruppen**.
- 4 Wählen Sie **Senden**.

#### **Speichern eines Anhangs**

Sie können Anhänge von Multimedia- und E-Mail-Mitteilungen auf Ihrem Gerät speichern.

Wählen Sie **Menü** > **Mitteilungen**.

#### **Speichern eines Anhangs**

- 1 Öffnen Sie die Mitteilung.
- 2 Wählen Sie **Optionen** > **Inhalte speichern**.
- 3 Wählen Sie die gewünschte Datei und danach **Optionen** > **Speichern**.

#### <span id="page-29-0"></span>**Speichern eines E-Mail-Anhangs**

- 1 Öffnen Sie die E-Mail.
- 2 Wählen Sie den Anhang aus.
- 3 Wählen Sie **Speichern**.

Bilder und Videos werden unter Galerie gespeichert.

#### **Anzeigen eines Gesprächs**

Sie können die Mitteilungen, die Sie an einen bestimmten Kontakt gesendet bzw. von diesem empfangen haben, in einer einzigen Ansicht anzeigen und das Gespräch in dieser Ansicht fortsetzen.

Wählen Sie **Menü** > **Mitteilungen**.

#### **Lesen einer Mitteilung in einem Gespräch**

Wählen Sie **Dialoge**, ein Gespräch und eine Mitteilung aus.

#### **Wechseln Sie zur herkömmlichen Eingangsansicht**

Wählen Sie **Optionen** > **Eingangsansicht**.

#### **Anhören von Sprachmitteilungen**

Wenn Sie einen Anruf nicht entgegennehmen können, können Sie ihn an Ihren Anrufbeantworter umleiten und die Mitteilung später anhören.

Der Anrufbeantworter ist ein Netzdienst, den Sie unter Umständen erst verwenden können, wenn Sie sich angemeldet haben. Weitere Informationen erhalten Sie von Ihrem Dienstanbieter.

#### **Anrufen Ihres Anrufbeantworters**

Halten Sie in der Startansicht die Taste **1** gedrückt.

#### **Speichern Ihrer Anrufbeantworternummer**

- 1 Wählen Sie **Menü** > **Mitteilungen** > **Sprachmitteil.** und **Anrufbeantworternr.**.
- 2 Geben Sie Ihre Anrufbeantworternummer ein, und wählen Sie **OK** aus.

#### **Senden einer Audiomitteilung**

Sie haben keine Zeit, um eine Textmitteilung zu schreiben? Nehmen Sie stattdessen eine Audiomitteilung auf, und senden Sie diese!

Wählen Sie **Menü** > **Mitteilungen**.

1 Wählen Sie **Andere Mitteil.** > **Audiomitteilung**.

- <span id="page-30-0"></span>2 Um Ihre Mitteilung aufzunehmen, wählen Sie
- 3 Zum Beenden der Aufnahme wählen Sie .
- 4 Wählen Sie **Weiter** und einen Kontakt.

# **Nokia Messaging-E-Mail und Chat**

#### **Informationen zu Mail**

Wählen Sie **Menü** > **Mitteilungen** > **Mail**.

Mit dem mobilen Gerät können Sie Mails über Ihre Konten bei verschiedenen Mail-Dienstanbietern versenden und empfangen.

Wenn Sie noch kein E-Mail-Konto besitzen, können Sie ein Nokia Konto einrichten und Ovi Mail von Nokia nutzen. Weitere Informationen finden Sie unter [www.ovi.com.](http://www.ovi.com) Mit Ihrem Nokia Konto können Sie auf alle Ovi Dienste von Nokia zugreifen.

#### **Anmelden an einem E-Mail-Konto**

Sie können sich an verschiedenen E-Mail-Konten anmelden.

Wählen Sie **Menü** > **Mitteilungen** > **Mail**.

- 1 Wählen Sie Ihren E-Mail-Dienstanbieter aus.
- 2 Geben Sie den Benutzernamen und das Passwort für Ihr Konto ein.
- 3 Wenn Sie **Passwort speichern:** auswählen, müssen Sie nicht jedes Mal, wenn Sie auf Ihr E-Mail-Konto zugreifen möchten, Ihr Passwort eingeben.
- 4 Wählen Sie **Anmelden**.

Zum Erstellen eines weiteren E-Mail-Kontos wählen Sie **Konto hinzufügen**.

Falls Sie über kein E-Mail-Konto verfügen, können Sie ein Konto für Ovi Mail von Nokia einrichten.

## **Einrichten von Ovi Mail**

Wählen Sie **Ovi Mail** > **Neue Adresse erstellen** aus, und befolgen Sie die Anweisungen.

#### **Senden einer E-Mail**

Wählen Sie **Menü** > **Mitteilungen** > **Mail** und ein E-Mail-Konto.

- 1 Wählen Sie **Optionen** > **Neue erstellen**.
- 2 Geben Sie die E-Mail-Adresse des Empfängers, den Betreff und Ihren Mitteilungstext ein.

#### <span id="page-31-0"></span>**32 Nokia Messaging-E-Mail und Chat**

- 3 Um eine Datei, zum Beispiel ein Bild, anzuhängen, wählen Sie **Optionen** > **Anhängen** > **Aus Galerie** aus.
- 4 Um ein Bild aufzunehmen und an die E-Mail anzuhängen, wählen Sie **Optionen** > **Anhängen** > **Aus Kamera** aus.
- 5 Wählen Sie **Senden**.

#### **Lesen und Beantworten von E-Mails**

Wählen Sie **Menü** > **Mitteilungen** > **Mail** und ein E-Mail-Konto.

- 1 Wählen Sie eine E-Mail.
- 2 Um eine E-Mail zu beantworten oder weiterzuleiten, wählen Sie **Optionen**.

#### **Informationen zu Chat**

Wählen Sie **Menü** > **Mitteilungen** > **Chat**.

Sie können Chat-Mitteilungen mit Ihren Freunden austauschen. Chat ist ein Netzdienst. Falls Sie noch nicht über Chat-Konto verfügen, können Sie ein Nokia Konto erstellen und Ovi Chat von Nokia nutzen.

Sie können das Programm Chat im Hintergrund geöffnet lassen und andere Funktionen Ihres Mobiltelefons nutzen und weiterhin über neue Chat-Mitteilungen benachrichtigt werden.

Die Verwendung des Dienstes oder das Herunterladen von Inhalten kann bedeuten, dass große Datenmengen übertragen werden, die entsprechende Übertragungskosten verursachen.

#### **Anmelden an einem Chat-Dienst**

Wählen Sie **Menü** > **Mitteilungen** > **Chat**.

#### **Anmelden bei einem vorhandenen Chat-Konto**

- 1 Wenn mehrere Chatdienste verfügbar sind, wählen Sie den gewünschten Dienst aus.
- 2 Melden Sie sich an, und geben Sie den Benutzernamen und das Passwort für Ihr Konto ein.
- 3 Befolgen Sie die Anweisungen.

#### **Gleichzeitiges Verwenden mehrerer Chat-Dienste**

- 1 Wählen Sie einen Chat-Dienst aus, und melden Sie sich an.
- 2 Um zwischen Chat-Diensten zu wechseln, öffnen Sie die entsprechende Registerkarte.

#### **Chat mit Ihren Freunden**

Wählen Sie **Menü** > **Mitteilungen** > **Chat**.

<span id="page-32-0"></span>Sie können sich bei verschiedenen Chat-Diensten anmelden und diese gleichzeitig nutzen. Sie müssen Sie bei jedem Dienst einzeln anmelden.

Sie können gleichzeitig mit mehreren Kontakten chatten.

- 1 Wenn mehrere Chatdienste verfügbar sind, wählen Sie den gewünschten Dienst aus.
- 2 Melden Sie sich am Dienst an.
- 3 Wählen Sie in Ihrer Kontaktliste den Kontakt aus, mit dem Sie einen Chat beginnen möchten.
- 4 Geben Sie Ihre Mitteilung in das Textfeld unten auf dem Display ein.
- 5 Wählen Sie **Senden**.

#### **Ausblenden des Chat-Programms**

Wählen Sie **Menü** > **Mitteilungen** > **Chat**.

Wählen Sie **Verbergen**.

Ihre Sitzungen bleiben eine bestimmte Zeit lang aktiv. Diese ist in Ihrem Dienst-Abonnement festgelegt. Wenn das Chat-Programm im Hintergrund läuft, können Sie andere Programme öffnen später wieder zu Chat zurückkehren, ohne sich erneut anmelden zu müssen.

#### **Erhalten von Benachrichtigungen bei neuen Mitteilungen und ausgeblendetem Programm**

- 1 Wählen Sie in der Hauptansicht Chat**Optionen** > **Mehr** > **Einstellungen**.
- 2 Wählen Sie die gewünschten Benachrichtigungstypen und **Speichern** aus.

#### **Abmelden vom Chat-Dienst**

Öffnen Sie das Programm Chat, und wählen Sie **Optionen** > **Schließen** > **Abmelden**, um den Dienst zu schließen.

Um das Programm Chat zu beenden, wählen Sie **Optionen** > **Schließen** > **Schließen**.

# **Personalisieren**

#### **Informationen zur Startansicht**

In der Startansicht haben Sie folgende Möglichkeiten:

- Anzeigen von Benachrichtigungen über Anrufe in Anwesenheit und empfangene Nachrichten
- Öffnen Ihrer meistgenutzten Programme
- Steuern von Programmen, wie z. B. das Radio
- <span id="page-33-0"></span>• Hinzufügen von Schnellzugriffen für verschiedene Funktionen, wie z. B. das Schreiben einer Mitteilung
- Anzeigen Ihrer meistgenutzten Kontakte sowie schnelles Anrufen, Chatten und Senden von Mitteilungen

#### **Hinzufügen von Schnellzugriffen zur Startansicht**

Möchten Sie Ihre Lieblingsprogramme direkt in der Startansicht öffnen? Sie können Ihren meistgenutzten Funktionen Schnellzugriffe hinzufügen.

- 1 Wählen und halten Sie das Schnellzugriffs-Widget, und wählen Sie aus dem Popup-Menü **Schnellzug. wähl.** aus.
- 2 Wählen Sie den festzulegenden Schnellzugriff und danach das gewünschte Element aus.

**Tipp:** Um einen Schnellzugriff zu entfernen, ersetzen Sie ihn durch einen anderen.

**Tipp:** Sie können Schnellzugriffe auch zum Menü Favoriten hinzufügen. Wählen Sie **Favoriten** > **Anzeige anpass.**.

#### **Hinzufügen Ihrer wichtigen Kontakte zur Startansicht**

Möchten Sie Ihre Kontaktfavoriten schnell anrufen oder ihnen Mitteilungen senden? Sie können Schnellzugriffe zu ausgewählten Kontakten in der Startansicht hinzufügen.

- 1 Wählen und halten Sie die Kontaktfavoriten-Leiste.
- 2 Wählen Sie **Favoriten bearb.**.
- 3 Wählen Sie ein Kontaktsymbol Dund einen Kontakt aus der Liste aus.

Der Kontakt muss im Gerätespeicher gespeichert sein.

**Tipp:** Wenn ein Bild zum Kontakt hinzugefügt wird, wird es in der Kontaktfavoriten-Leiste angezeigt.

#### **Anrufen oder Senden einer Mitteilung an einen Kontakt**

Wählen Sie den Kontakt in der Kontaktfavoriten-Leiste aus, und wählen Sie dann im Popup-Menü die gewünschte Option aus.

# **Entfernen eines Kontakts aus der Startansicht**

- Wählen und halten Sie die Kontaktfavoriten-Leiste
- 2 Wählen Sie **Favoriten bearb.** und den Kontakt aus, den Sie entfernen möchten.

Der Kontakt wird aus der Kontaktfavoriten-Leiste entfernt, bleibt jedoch in der Kontaktliste erhalten.

#### <span id="page-34-0"></span>**Personalisieren des Menüs Favoriten**

Sie können Ihren meistgenutzten Funktionen Schnellzugriffe hinzufügen.

- 1 Wählen Sie **Favoriten** > **Anzeige anpass.**.
- 2 Wählen Sie einen Menüeintrag und die gewünschte Funktion aus der Liste.

Um auf eine Funktion zuzugreifen, wählen Sie **Favoriten** und die gewünschte Funktion aus.

#### **Anpassen der Startansicht**

Möchten Sie Ihre Lieblingslandschaft oder Bilder Ihrer Familie als Hintergrund für die Startansicht festlegen? Sie können den Hintergrund und die Objekte in der Startansicht ändern bzw. neu anordnen, um sie an Ihre Wünsche anzupassen.

Wählen Sie **Menü** > **Einstellungen** und **Display**.

#### **Ändern des Hintergrunds**

Wählen Sie **Hintergrund** und ein Bild.

**Tipp:** Laden Sie weitere Hintergründe im Nokia Ovi Store herunter. Weitere Informationen zum Ovi Store erhalten Sie unter [www.ovi.com](http://www.ovi.com).

#### **Hinzufügen von Inhalten zur Startansicht**

Wählen Sie **Startseite** > **Anzeige anpass.**.

**Tipp:** Um die Schriftgröße in den Programmen Mitteilungen und Kontakte zu vergrößern, wählen Sie, wenn Sie im Web browsen oder sich im Hauptmenü befinden, **Schriftgröße** aus.

#### **Ändern des Erscheinungsbildes des Geräts**

Mit Themen können Sie die Farben und das Aussehen Ihrer Startansicht ändern.

Wählen Sie **Menü** > **Einstellungen** und **Themen**.

Wählen Sie **Thema auswähl.** > **Themen** und ein Thema aus der Liste.

**Tipp:** Laden Sie weitere Themen im Nokia Ovi Store herunter. Weitere Informationen zum Ovi Store erhalten Sie unter [www.ovi.com.](http://www.ovi.com)

#### **Erstellen Ihres eigenen Profils**

Wie können Sie Ihr Gerät dazu bringen, Ihre Anforderungen am Arbeitsplatz, in der Universität oder zu Hause zu erfüllen? Sie können neue Profile für verschiedene Situationen erstellen und ihnen entsprechende Namen geben.

#### <span id="page-35-0"></span>**36 Verbindungen**

Wählen Sie **Menü** > **Einstellungen** > **Profile**.

- 1 Wählen Sie **Mein Profil 1** oder **Mein Profil 2**.
- 2 Wählen Sie **Ändern** aus, und definieren Sie Ihre Profileinstellungen.
- 3 Geben Sie einen Namen für das Profil ein, und wählen Sie **OK** > **Speichern** aus.

#### **Personalisieren Ihrer Töne**

Sie können die Klingel-, Tasten- und Warntöne für jedes Profil personalisieren.

Wählen Sie **Menü** > **Einstellungen** und **Töne**.

#### **Ändern des Klingeltons**

Wählen Sie **Rufton:** und einen Klingelton aus.

**Tipp:** Laden Sie weitere Klingeltöne im Nokia Ovi Store herunter. Weitere Informationen zum Ovi Store erhalten Sie unter www.ovi.com.

#### **Ändern der Lautstärke des Tastentons**

Wählen Sie **Tastentöne:** aus, und ziehen Sie den Lautstärkeregler.

# **Verbindungen**

#### **Bluetooth**

#### **Informationen zu Bluetooth Verbindungen**

Wählen Sie **Menü** > **Einstellungen** > **Verbindungen** > **Bluetooth**.

Sie können per Bluetooth Funktechnik eine drahtlose Verbindungen zu kompatiblen Geräten herzustellen, zum Beispiel zu Mobiltelefonen, Computern, Headsets und Kfz-Zubehör.

Sie können auch Objekte von Ihrem Gerät senden, Dateien von Ihrem kompatiblen PC übertragen und Dateien auf einem kompatiblen Drucker drucken.

Bluetooth stellt eine Verbindung über Funkwellen her. Die Geräte müssen sich hierfür in einem Abstand von 10 Metern zueinander befinden. Hindernisse, wie zum Beispiel Wände oder andere elektronische Geräte, können Störungen verursachen.

<span id="page-36-0"></span>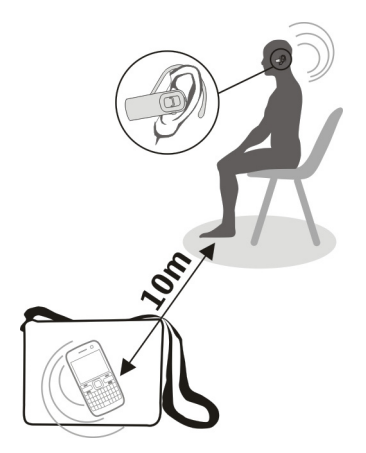

#### **Verbindung mit einem drahtlosen Headset**

Möchten Sie während eines Anrufs an Ihrem Computer weiterarbeiten? Verwenden Sie ein drahtloses Headset. Sie können auch dann einen Anruf entgegennehmen, wenn Sie Ihr Gerät nicht in der Hand halten.

- 1 Wählen Sie **Menü** > **Einstellungen** > **Verbindungen** > **Bluetooth** und **Bluetooth** > **Ein**.
- 2 Schalten Sie das Headset ein.
- 3 Um Ihr Gerät an das Headset zu koppeln, wählen Sie **Audio-Zubeh. anschl.** aus.
- 4 Wählen Sie das Headset aus.
- 5 Unter Umständen müssen Sie einen Passcode eingeben. Einzelheiten hierzu finden Sie in der Bedienungsanleitung des Headsets.

**Tipp:** Sie können festlegen, dass Ihr Gerät automatisch eine Verbindung mit Ihrem Bluetooth Headset herstellt, nachdem Sie es zum ersten Mal gekoppelt haben.

#### **Senden von Bildern oder anderem Inhalt an ein anderes Gerät**

Verwenden Sie Bluetooth zum Senden von Visitenkarten, Kalendereinträgen, Bildern, Videos und anderen von Ihnen erstellen Inhalten an Ihren Computer und an die kompatiblen Geräte von Freunden.

- 1 Wählen Sie das zu sendende Objekt aus.
- 2 Wählen Sie **Optionen** > **Senden** > **Via Bluetooth**.

#### <span id="page-37-0"></span>**38 Verbindungen**

- 3 Wählen Sie das Gerät für die Verbindung aus. Wenn das gewünschte Gerät nicht angezeigt wird, wählen Sie **Neue Suche**, um danach zu suchen. Bluetooth Geräte innerhalb der Reichweite werden angezeigt.
- 4 Wenn für das andere Gerät ein Passcode erforderlich ist, geben Sie diesen ein. Der Passcode, den Sie selbst definieren können, muss auf beiden Geräten eingegeben werden. Der Passcode ist bei manchen Geräten festgelegt. Einzelheiten hierzu finden Sie in der Bedienungsanleitung des Geräts.

Der Passcode ist nur für die aktuelle Verbindung gültig.

#### **Verbindung mit KFZ-Zubehör über den externen SIM-Modus**

Im externen SIM-Modus kann kompatibles Kfz-Zubehör die SIM-Karte Ihres Geräts verwenden.

Wählen Sie **Menü** > **Einstellungen** > **Verbindungen** > **Bluetooth**.

Bevor Sie den externen SIM-Modus aktivieren können, müssen Sie Ihr Gerät und das Kfz-Zubehör zunächst koppeln.

- 1 Um die Bluetooth Funktion Ihres Geräts zu aktivieren, wählen Sie **Bluetooth** > **Ein**.
- 2 Aktivieren Sie die Bluetooth Funktion des Kfz-Zubehörs.
- 3 Befolgen Sie die Anweisungen auf dem Display Ihres Geräts.

Im externen SIM-Modus ist nur das Kfz-Zubehör mit dem Mobilfunknetz verbunden.

Um Anrufe im externen SIM-Modus tätigen oder empfangen zu können, müssen Sie ein kompatibles Zubehör, wie z. B. ein Car Kit, an Ihr Gerät anschließen.

In diesem Modus ist nur ein Notruf mit Ihrem Gerät möglich.

Der externe SIM-Modus wird automatisch deaktiviert, wenn das Kfz-Zubehör ausgeschaltet wird, beispielsweise beim Ausschalten des Automotors.

#### **Manuelles Deaktivieren des externen SIM-Modus**

- 1 Wählen Sie **Gekopp. Geräte**.
- 2 Wählen Sie das Kfz-Zubehör und dann im Popup-Menü **Koppl. löschen** aus.

#### **Automatisches Verbinden mit einem gekoppelten Gerät**

Möchten Sie Ihr Gerät regelmäßig mit einem anderen Bluetooth Gerät verbinden, zum Beispiel mit KFZ-Zubehör, einem Headset oder Ihrem PC? Sie können festlegen, dass Ihr Gerät die Verbindung automatisch herstellt.

Wählen Sie **Menü** > **Einstellungen** > **Verbindungen** > **Bluetooth** und **Gekopp. Geräte**.

- <span id="page-38-0"></span>1 Wählen Sie das Gerät für die automatische Verbindung aus.
- 2 Wählen Sie im Popup-Menü **Einstellungen** > **Automat. Verb.** > **Ja** aus.

#### **Sicheres Verwenden von Bluetooth**

Möchten Sie sicherstellen, wer Ihr Gerät sehen kann, wenn Sie Bluetooth verwenden? Sie können steuern, wer Ihr Gerät finden und eine Verbindung herstellen kann.

Wählen Sie **Menü** > **Einstellungen** > **Verbindungen** > **Bluetooth**.

#### **Verhindern, dass andere eine Verbindung mit Ihrem Gerät herstellen**

Wählen Sie **Telef.-Sichtbark.** > **Verborgen**.

Wenn Ihr Gerät verborgen ist, können andere es nicht finden. Gekoppelte Geräte können jedoch weiterhin eine Verbindung mit Ihrem Gerät herstellen.

#### **Deaktivieren von Bluetooth**

Wählen Sie **Bluetooth** > **Aus**.

Führen Sie keine Kopplung mit unbekannten Geräten durch, und akzeptieren Sie keine Verbindungsanforderungen von unbekannten Geräten. Damit tragen Sie zum Schutz des Geräts vor schädlichen Inhalten bei.

#### **USB-Datenkabel**

**Kopieren eines Bildes oder anderer Inhalte zwischen Ihrem Gerät und einem Computer**

Sie können ein USB-Datenkabel verwenden, um Bilder und andere Inhalte zwischen Ihrem Gerät und einem kompatiblen Computer zu kopieren.

- 1 Verwenden Sie ein geeignetes USB-Kabel, um Ihr Gerät an einen Computer anzuschließen.
- 2 Wählen Sie aus den folgenden Optionen:

**Nokia Ovi Suite** — Verwenden Sie diesen Modus, wenn auf Ihrem Computer Nokia Ovi Suite installiert ist.

**Medienübertrag.** — Verwenden Sie diesen Modus, wenn auf Ihrem Computer Nokia Ovi Suite nicht installiert ist. Wenn Sie Ihr Gerät an ein Heim-Unterhaltungssysteme oder Drucker anschließen möchten, verwenden Sie diesen Modus.

**Massenspeicher** — Verwenden Sie diesen Modus, wenn auf Ihrem Computer Nokia Ovi Suite nicht installiert ist. Das Gerät wird auf Ihrem Computer als tragbares Gerät angezeigt. Wenn Sie Ihr Gerät mit anderen Geräten verbinden möchten, zum Beispiel mit einer Stereoanlage oder einem Autoradio, verwenden Sie diesen Modus.

<span id="page-39-0"></span>3 Verwenden Sie den Dateimanager des Computers, um Inhalte zu kopieren.

#### **Kopieren eines Bildes und anderer Inhalte zwischen Ihrem Gerät und einem USB-Speicherstick**

Sie können Bilder von Ihrem Gerät auf einen kompatiblen USB-Speicherstick kopieren. Damit können Sie Sicherungen Ihrer Bilder erstellen, wenn Sie auf Reisen sind.

- 1 Schließen Sie ein kompatibles USB OTG-Adapterkabel an den USB-Anschluss Ihres Geräts an.
- 2 Schließen Sie einen Speicherstick an das USB OTG-Adapterkabel an.

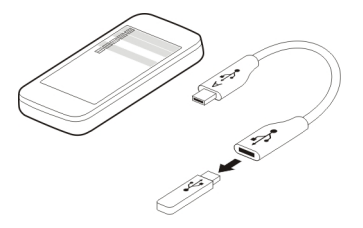

- 3 Wählen Sie **Menü** > **Programme** > **Galerie**, und wählen und halten Sie eine Datei oder einen Ordner.
- 4 Wählen Sie aus, ob Sie die Datei bzw. den Ordner kopieren oder verschieben möchten.
- 5 Wählen Sie den Zielordner aus.

#### **Herstellen der Verbindung zu einem WLAN Informationen zu WLAN-Verbindungen**

Wählen Sie **Menü** > **Einstellungen** > **Verbindungen** > **WLAN**.

Stellen Sie eine Verbindung zu einem WLAN her, und verwalten Sie Ihre WLAN-Verbindungen.

**Wichtig:** Verwenden Sie eine Verschlüsselungsmethode, um die Sicherheit Ihrer WLAN-Verbindung zu erhöhen. Durch die Datenverschlüsselung minimieren Sie das Risiko eines unbefugten Zugriffs auf Ihre Daten.

**Hinweis:** In einigen Ländern gelten möglicherweise Einschränkungen für die WLAN-Nutzung. In Frankreich darf WLAN beispielsweise nur in Gebäuden verwendet werden. Weitere Informationen erhalten Sie bei den zuständigen Behörden.

#### <span id="page-40-0"></span>**Herstellen einer WLAN-Verbindung von zuhause aus**

Wenn Sie zuhause über Ihr Mobiltelefon auf das Internet zugreifen möchten, können Sie Datenübertragungskosten sparen, indem Sie die Verbindung über Ihr WLAN herstellen.

Wählen Sie **Menü** > **Einstellungen** > **Verbindungen** > **WLAN**.

#### **Erstmaliges Herstellen der Verbindung**

- 1 Um nach Ihrem Heim-WLAN zu suchen, wählen Sie **Verfügb. WLANs** aus.
- 2 Um die Verbindung herzustellen, wählen Sie Ihr Heim-WLAN aus.
- 3 Wenn Ihr WLAN gesichert ist  $\triangle$ , geben Sie das Passwort ein.
- 4 Wenn Sie Ihr Heim-WLAN speichern, müssen Sie in Zukunft nicht mehr danach suchen. Wählen und halten Sie das WLAN, und wählen Sie im Popup-Menü **Speichern**.

zeigt ein gespeichertes WLAN an.

#### **Herstellen der Verbindung mit Ihrem gespeicherten WLAN zuhause**

- 1 Wählen Sie **Gespeich. WLANs**.
- 2 Wählen Sie Ihr Heim-WLAN, und wählen Sie im Popup-Menü **Verbinden**.

#### **Trennen der Verbindung zu einem WLAN**

Drücken Sie lange auf das verbundene WLAN · und wählen Sie im Popup-Menü **Trennen**.

#### **Herstellen einer WLAN-Verbindung von unterwegs**

Die Herstellung einer WLAN-Verbindung ist eine praktische Möglichkeit, um unterwegs auf das Internet zuzugreifen. Sie können an öffentlichen Orten, wie z. B. in einer Bibliothek oder in einem Internet-Café, eine Verbindung zu öffentlichen WLANs herstellen.

Wählen Sie **Menü** > **Einstellungen** > **Verbindungen** > **WLAN**.

Für die Verbindung mit gesicherten WLANs @ benötigen Sie ein Passwort.

- 1 Um nach verfügbaren WLANs zu suchen, wählen Sie **Verfügb. WLANs** aus.
- 2 Wählen Sie ein WLAN aus.
- 3 Wenn das WLAN gesichert ist, geben Sie das Passwort ein.

#### **Trennen der Verbindung zu einem WLAN**

Wählen Sie das verbundene WLAN  $\Rightarrow$  aus.

## <span id="page-41-0"></span>**Herstellen der Verbindung zu einem verborgenen WLAN**

Wählen Sie **Menü** > **Einstellungen** > **Verbindungen** > **WLAN**.

Sie können eine Verbindung zu einem verborgenen WLAN herstellen, wenn Sie den Namen (SSID) und das Passwort kennen.

- 1 Um nach verfügbaren WLANs zu suchen, wählen Sie **Verfügb. WLANs** aus.
- 2 Wählen Sie **(Verborg. Netzwerk)**.
- 3 Geben Sie den Namen (SSID) und das Passwort ein.

## **Trennen der Verbindung zu einem WLAN**

Wählen Sie das verbundene WLAN  $\Rightarrow$  aus.

# **Ovi Dienste von Nokia**

#### **Ovi by Nokia**

#### **Verfügbarkeit und Kosten der Ovi Dienste von Nokia**

Die Verfügbarkeit der Ovi Dienste von Nokia kann je nach Region unterschiedlich sein. Die Verwendung der Dienste oder das Herunterladen von Inhalten kann bedeuten, dass große Datenmengen übertragen werden, die entsprechende Übertragungskosten verursachen. Informationen zu den Datenübertragungsgebühren im Mobilfunknetz erhalten Sie von Ihrem Dienstanbieter.

Weitere Informationen zu Ovi erhalten Sie unter [www.ovi.com.](http://www.ovi.com)

#### **Info zu Ovi Store**

**Im Ovi Store können Sie mobile Spiele, Programme, Videos, Bilder, Themen und** Klingeltöne auf Gerät herunterladen. Bestimmte Objekte sind kostenlos, andere sind jedoch kostenpflichtig und müssen mit Ihrer Kreditkarte oder über die Telefonrechnung bezahlt werden. Die verfügbaren Zahlungsmethoden hängen von dem Land ab, in dem Sie Ihren Wohnsitz haben, und von Ihrem Netzbetreiber. Ovi Store bietet Inhalte, die mit Ihrem mobilen Gerät kompatibel und auf Ihren Geschmack und Ihren Standort zugeschnitten sind.

Wählen Sie **Menü** > **Store** oder rufen Sie [www.ovi.com](http://www.ovi.com) auf.

#### **Info über Ovi Mail powered by Yahoo!**

 $\geq$  Mit Ovi Mail powered by Yahoo! können Sie mit Ihrem mobilen Gerät oder Computer schnell und einfach auf Ihre E-Mails zugreifen.

Sie können Ihre Mailbox für Ovi Mail powered by Yahoo! auf Ihrem Computer oder mobilen Gerät einrichten. Auf der Website [www.ovi.com](http://www.ovi.com) können Sie Ihre Mailbox auf Ihrem Computer erstellen.

<span id="page-42-0"></span>Sie können auch mit den Anmeldedaten Ihres Nokia Kontos auf Ihre Mailbox zugreifen. Nähere Informationen zum Erstellen und Verwalten Ihres Nokia Kontos finden Sie im Support-Bereich unter [www.ovi.com.](http://www.ovi.com)

**Tipp:** Mit der Chat-Anwendung Ihres mobilen Geräts können Sie schnell und einfach auf Ovi Chat powered by Yahoo! zugreifen, um mit Ihren Freunden zu kommunizieren.

#### **Zugriff auf Ovi Dienste von Nokia**

Wählen Sie **Menü** > **Programme** > **Extras** > **Sammlung** und den gewünschten Ovi Dienst aus.

Die Verwendung einiger Dienste oder das Herunterladen von Inhalten kann bedeuten, dass große Datenmengen übertragen werden, die entsprechende Übertragungskosten verursachen.

#### **Informationen zur Nokia Ovi Suite**

Mit der PC-Anwendung Nokia Ovi Suite können Sie Inhalte auf Ihrem Gerät verwalten und diese mit Ihrem Computer synchronisieren.

Weitere Informationen zur Nokia Ovi Suite und den Download finden Sie unter [www.ovi.com.](http://www.ovi.com)

#### **Nokia Ovi Player**

Mit Nokia Ovi Player können Sie Ihre Musik wiedergeben und organisieren, Musik von Ovi by Nokia herunterladen, Songs und Wiedergabelisten zwischen Ihrem kompatiblen PC und kompatiblen Nokia Mobiltelefonen kopieren sowie Ihre Audio-CDs rippen und brennen.

Um Ihre Musiksammlung zu verwalten, öffnen Sie die Registerkarte Meine Musik. Sie können verschiedene kompatible Geräte mit Nokia Ovi Player verbinden und Musik, die auf den Geräten gespeichert ist, anzeigen und wiedergeben.

Um Millionen von Songs auf Ovi by Nokia anzuhören und von dort herunterzuladen, öffnen Sie die Registerkarte Ovi Musik. Zum Herunterladen von Musik müssen Sie ein Nokia Konto erstellen.

Die Verfügbarkeit der Ovi Musik-Dienste von Nokia kann sich je nach Region unterscheiden.

## **Zeitmanagement**

#### **Ändern des Datums und der Uhrzeit**

Wählen Sie **Menü** > **Einstellungen** und **Datum u. Uhrzeit**.

#### <span id="page-43-0"></span>**44 Zeitmanagement**

#### **Ändern der Zeitzone auf Reisen**

- 1 Wählen Sie **Datum und Uhrzeit** > **Zeitzone:**.
- 2 Wählen Sie die Zeitzone Ihres Standorts aus.
- 3 Wählen Sie **Speichern**.

Datum und Uhrzeit werden gemäß der Zeitzone eingestellt. Auf diese Weise wird sichergestellt, dass Ihr Mobiltelefon die korrekte Sendezeit für empfangene Text- und Multimedia-Mitteilungen anzeigt.

"GMT -5" gibt zum Beispiel die Zeitzone für New York (USA) an: 5 Stunden westlich von Greenwich, London (GB).

#### **Einrichten eines Weckalarms**

Sie können Ihr Gerät als Wecker verwenden.

Wählen Sie **Menü** > **Programme** > **Wecker**.

- 1 Stellen Sie die Weckzeit ein.
- 2 Wählen Sie **auf Jaus**, um die Weckzeit einzustellen.
- 3 Zum Einstellen des Alarmsignals, beispielsweise zu derselben Zeit an jedem Tag, wählen Sie **Einstell.** > **Weckwiederhol.** > **Ein** und die Tage aus.

#### **Stummschalten von Wecksignalen**

Wenn ein Wecksignal ertönt, können Sie das Wecksignal stumm schalten. Dadurch wird der Ton für eine bestimmte Zeit unterbrochen.

Wenn das Wecksignal ertönt, wählen Sie **Später**.

#### **Festlegen der Länge des Schlummerintervalls**

Wählen Sie **Menü** > **Programme** > **Wecker** und **Einstell.** > **Schlummer-Wartezeit** und danach die Wartezeit.

#### **Stoppuhr für Ihre Sportprogramme**

Fordern Sie sich selbst bei Ihrem täglichen Lauftraining heraus! Nehmen Sie Ihre Zeit mit der Stoppuhr.

Wählen Sie **Menü** > **Programme** > **Stoppuhr**.

#### **Stoppuhr für Ihre Runden**

- 1 Wählen Sie **Rundenzeiten** > **Start**.
- 2 Wählen Sie **Runde** aus, wenn Sie auf die nächste Runde gehen. Die Rundenzeit wird zur Liste hinzugefügt, und die Stoppuhr wird zurückgesetzt.

<span id="page-44-0"></span>3 Wählen Sie **Stopp**.

#### **Nehmen von Zwischenzeiten**

- 1 Wählen Sie **Zwischenzeiten** > **Start**.
- 2 Wählen Sie **Zwi.zeit**. Die Zwischenzeit wird zur Liste hinzugefügt, und die Stoppuhr läuft weiter.
- 3 Wählen Sie **Stopp**.

**Tipp:** Möchten Sie Ihre Zeiten speichern, um sie später zu vergleichen? Wählen Sie **Speichern** aus, und geben Sie einen Namen ein.

#### **Ausblenden der Stoppuhr**

Drücken Sie die Beendigungstaste. Um zur Stoppuhr zurückzukehren, wählen Sie **Menü** > **Programme** > **Stoppuhr** und **Fortsetzen** aus.

#### **Einstellen des Countdown-Timers**

Müssen Sie schnell ein Erinnerungssignal für eine bestimmte Zeitspanne einstellen, zum Beispiel, wenn Sie Eier kochen? Stellen Sie das Erinnerungssignal mit dem Countdown-Timer ein.

Wählen Sie **Menü** > **Programme** > **Countdown**.

- 1 Wählen Sie **Normaler Zähler**.
- 2 Geben Sie eine Zeit ein, und verfassen Sie eine Notiz, die nach Ablauf der Zeit angezeigt wird.
- 3 Wählen Sie **Start**.

#### **Kalender**

#### **Hinzufügen eines Termins**

Speichern Sie wichtige Termine als Besprechungen in Ihrem Kalender.

Wählen Sie **Menü** > **Programme** > **Kalender**.

- 1 Navigieren Sie zum gewünschten Datum, und wählen Sie **Optionen** > **Neuer Eintrag**.
- 2 Wählen Sie das Eingabetypfeld **Besprechung** aus, und füllen Sie die Felder.

#### **Erinnerung an einen Geburtstag**

Fügen Sie eine Erinnerung für Geburtstage und andere besondere Daten hinzu. Die Erinnerungen werden jedes Jahr wiederholt.

Wählen Sie **Menü** > **Programme** > **Kalender**.

- <span id="page-45-0"></span>1 Navigieren Sie zum gewünschten Datum, und wählen Sie **Optionen** > **Neuer Eintrag**.
- 2 Wählen Sie das Eingabetypfeld **Geburtstag** aus, und füllen Sie die Felder.

#### **Hinzufügen einer Aufgabe zur Aufgabenliste**

Sie können eine Aufgabennotiz für eine durchzuführende Aufgabe speichern und Ihrem Kalender eine Erinnerung hinzufügen.

#### Wählen Sie **Menü** > **Programme** > **Aufgabenliste**.

- 1 Wählen Sie **Neue**, und füllen Sie die Felder.
- 2 Um eine Erinnerung hinzuzufügen, wechseln Sie zur gewünschten Aufgabennotiz, wählen Sie **Optionen** > **In Kal. speich.** > **Erinnerung** aus, und füllen Sie die Felder.

#### **Erstellen einer Einkaufsliste**

Auf Papier geschriebene Einkauflisten gehen leicht verloren. Wenn Sie sie auf Ihrem Gerät schreiben, haben Sie die Liste immer dabei! Außerdem können Sie die Liste beispielsweise an ein Familienmitglied senden.

Wählen Sie **Menü** > **Programme** > **Notizen**.

- 1 Wählen Sie **Notieren**.
- 2 Geben Sie den gewünschten Text in das Notizfeld ein.

#### **Senden der Liste**

Öffnen Sie die Notiz, wählen Sie **Optionen** > **Notiz senden** und anschließend die gewünschte Sendemethode.

# **Bilder und Videos**

#### **Aufnehmen von Bildern**

- 1 Wählen Sie **Menü** > **Fotos** > **Kamera**.
- 2 Um die Darstellung zu vergrößern oder zu verkleinern, wählen Sie  $\mathbf Q$  oder  $\mathbf Q$  aus.
- $3$  Wählen Sie  $\overline{16}$ .

Die Bilder werden in der Galerie gespeichert.

## **Schließen der Kamera**

Drücken Sie die Ende-Taste.

Ihr Gerät unterstützt bei der Aufnahme von Bildern eine Auflösung von 1944 x 2592 Pixel.

#### <span id="page-46-0"></span>**Aufnehmen eines Videos**

Mit Ihrem Gerät können Sie nicht nur Bilder machen, sondern auch besondere Momente in Videos festhalten.

Wählen Sie **Menü** > **Fotos** > **Kamera**.

- 1 Um ggf. vom Bildmodus in den Videomodus zu wechseln, wählen Sie $\blacksquare$ **Videokamera**.
- 2 Um den Kopiervorgang zu starten, wählen Sie .

Zum Vergrößern bzw. Verkleinern wählen Sie Q oder Q aus, oder drücken Sie die Lautstärketasten.

3 Wählen Sie  $\Pi$  aus, um die Aufnahme zu pausieren, und  $\Pi$ , um die Aufnahmen anzuhalten.

Videos werden in Galerie gespeichert.

#### **Schließen der Kamera**

Drücken Sie die Beendigungstaste.

#### **Senden eines Bilds oder Videos**

Geben Sie Ihre Bilder und Videos für Freunde und Familienmitglieder als Multimediamitteilung oder über Bluetooth frei.

Wählen Sie **Menü** > **Fotos**.

#### **Senden eines Bilds**

- 1 Wählen Sie den Ordner mit dem Bild aus.
- 2 Wählen Sie das zu sendende Bild.

Um mehr als ein Bild zu senden, wählen Sie > **Markieren** aus, und markieren Sie die gewünschten Bilder.

3 Wählen Sie > **Senden** oder **Markierte senden**.

#### **Senden eines Videos**

- 1 Wählen Sie den Ordner mit dem Video aus.
- 2 Wählen Sie **Optionen** > **Markieren** aus, und markieren Sie das Video. Sie können mehrere zu sendende Videos markieren.
- 3 Wählen Sie **Optionen** > **Markierte senden** und die gewünschte Sendemethode.

## **Fotos**

## **Informationen über Fotos**

Wählen Sie **Menü** > **Fotos**.

<span id="page-47-0"></span>Mit dem Programm Fotos können Sie alle Bilder und Videos auf Ihrem Gerät anzeigen. Sie können Videos wiedergeben, Bilder durchsuchen und die besten Aufnahmen drucken.

#### **Organisieren Ihrer Bilder**

Sie können Ihre Bilder in Ordnern organisieren.

Wählen Sie **Menü** > **Fotos**.

- 1 Wählen Sie **Meine Alben**.
- 2 Wählen Sie > **Album erstellen** aus, und geben Sie einen Namen für das Album ein.
- 3 Wählen Sie die Bilder aus, die zum Album hinzugefügt werden sollen.

#### **Bearbeiten eines Bildes**

Ist das erstellte Bild zu dunkel oder nicht optimal gerahmt? In Fotos können Sie Bilder zum Beispiel drehen, umdrehen, zuschneiden und die Helligkeit, den Kontrast und die Farben von erstellten Bildern anpassen.

- 1 Wählen Sie ein Bild in Meine Fotos, Zeitleiste oder Meine Alben aus.
- 2 Wählen Sie **zur und den gewünschten Effekt aus.**

#### **Drucken von Bildern**

Sie können Ihre Bilder direkt über einen kompatiblen Drucker drucken.

- 1 Verbinden Sie Ihr Gerät über ein USB-Datenkabel oder, sofern vom Drucker unterstützt, über die Bluetooth Funktion mit einem PictBridge-kompatiblen Drucker.
- 2 Wählen Sie **Medienübertrag.** als Modus für die USB-Verbindung.
- 3 Wählen Sie das zu druckende Bild.
- 4 Wählen Sie > **Drucken**.

# **Musik und Audio**

#### **Media-Player Wiedergabe eines Songs**

Geben Sie Musik wieder, die im Gerätespeicher oder auf der Speicherkarte gespeichert ist.

Wählen Sie **Menü** > **Musik** > **Meine Musik**.

#### **Wiedergabe eines Songs**

Wählen Sie einen Song aus einem Ordner aus.

<span id="page-48-0"></span>Um die Wiedergabe zu unterbrechen, wählen Sie . Um die Wiedergabe fortzusetzen, wählen Sie

#### **Vor- und Rücklauf**

Halten Sie DH oder H aedrückt.

### **Schließen des Media-Players**

Halten Sie die Beendigungstaste gedrückt.

**Tipp:** Um zum Startbildschirm zurückzukehren und den Player im Hintergrund laufen zu lassen, drücken Sie die Beendigungstaste.

#### **Wiedergabe eines Videos**

Geben Sie Videos wieder, die im Gerätespeicher oder auf der Speicherkarte gespeichert sind.

Wählen Sie **Menü** > **Musik** > **Meine Musik**.

- 1 Wählen Sie ein Video aus einem Ordner aus.
- 2 Um die Wiedergabe zu unterbrechen, wählen Sie . Um die Wiedergabe fortzusetzen, wählen Sie ...

#### **Vor- und Rücklauf**

Halten Sie **DDI** oder III gedrückt.

#### **Schließen des Media-Players**

Halten Sie die Beendigungstaste gedrückt.

#### **Kopieren von Musik von Ihrem PC**

Sind auf Ihrem PC Musiktitel gespeichert, die Sie auf Ihrem Gerät anhören möchten? Verwenden Sie den Nokia Ovi Player und ein USB-Datenkabel, um Ihre Musiksammlung zu synchronisieren.

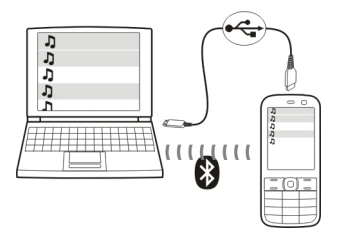

#### <span id="page-49-0"></span>**50 Musik und Audio**

- 1 Verbinden Sie Ihr Gerät mithilfe eines kompatiblen USB-Datenkabels mit dem Computer. Stellen Sie sicher, dass eine kompatible Speicherkarte in das Gerät eingelegt wurde.
- 2 Wählen Sie als Verbindungsmodus **Medienübertrag.**.
- 3 Öffnen Sie auf Ihrem Computer den Nokia Ovi Player. Weitere Informationen finden Sie in der Hilfe zum Nokia Ovi Player.

Einige Musikdateien sind möglicherweise durch Digital Rights Management (DRM) geschützt und können nur auf einem Gerät wiedergegeben werden.

#### **Ändern des Sounds oder Tons Ihrer Musik**

Wussten Sie, dass Sie Sound und Ton Ihrer Musik ändern können, um sie dem jeweiligen Genre anzupassen? Im Equalizer können Sie Profile für verschiedene Musikstile anpassen.

Wählen Sie **Menü** > **Musik** > **Meine Musik** > **Media-Pl. öffn.** > **Optionen** > **Mehr** > **Klangregler**.

## **Aktivieren eines vorhandenen Soundprofils**

Wählen Sie ein Einstellungsprofil und dann **Aktivieren**.

#### **Erstellen eines neuen Soundprofils**

- 1 Wählen Sie eines der letzten beiden Einstellungsprofile in der Liste aus.
- 2 Wählen Sie die Schieberegler aus, und passen Sie sie an.
- 3 Wählen Sie **Speichern**.

#### **Anschließen von Lautsprechern an Ihr Gerät**

Hören Sie sich Musik auf Ihrem Gerät über kompatible Lautsprecher (separat erhältlich) an.

Nehmen Sie Ihre Musikbibliothek mit und hören Sie Ihre Lieblingslieder ohne Kabel. Mit der Bluetooth Funktechnik können Sie Musik von einem Speichergerät auf ein Abspielgerät streamen.

Schließen Sie keine Produkte an, die ein Ausgangssignal erzeugen, da das Gerät dadurch beschädigt werden kann. Schließen Sie keine Spannungsquelle an den Nokia AV-Anschluss an. Achten Sie besonders auf die Einstellung der Lautstärke, wenn Sie ein externes Gerät oder Headset, das nicht von Nokia für die Verwendung mit diesem Gerät zugelassen wurde, an den Nokia AV-Anschluss anschließen.

#### **Anschließen von Kabellautsprechern**

Schließen Sie die Lautsprecher an den AV-Anschluss (3,5 mm) Ihres Geräts an.

#### <span id="page-50-0"></span>**Anschließen von Bluetooth Lautsprechern**

- 1 Wählen Sie **Menü** > **Einstellungen** > **Verbindungen** > **Bluetooth** und **Ein**.
- 2 Schalten Sie die Lautsprecher ein.
- 3 Um Ihr Gerät an die Lautsprecher zu koppeln, wählen Sie **Audio-Zubeh. anschl.** aus.
- 4 Wählen Sie die Lautsprecher aus.
- 5 Unter Umständen müssen Sie einen Passcode eingeben. Einzelheiten hierzu finden Sie in der Bedienungsanleitung der Lautsprecher.

#### **UKW-Radio Informationen zum UKW-Radio**

Wählen Sie **Menü** > **Musik** > **Radio**.

Mit Ihrem Gerät können Sie Radiosender anhören. Schließen Sie dazu einfach ein Headset an, und wählen Sie einen Sender aus.

Um Radio zu hören, müssen Sie ein kompatibles Headset an das Gerät anschließen. Das Headset fungiert als Antenne.

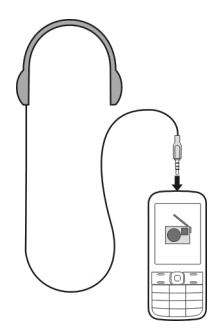

Es ist nicht möglich, über ein Bluetooth Headset Radio zu hören.

#### **Wiedergabe von Radio**

Wählen Sie **Menü** > **Musik** > **Radio**.

## **Unterbrechen und Fortsetzen der Wiedergabe**

Wählen Sie **oder** aus.

## <span id="page-51-0"></span>**Einstellen des Radios für die Wiedergabe im Hintergrund**

Drücken Sie kurz die Beendigungstaste.

#### **Beenden des Radios**

Halten Sie die Beendigungstaste gedrückt.

**Tipp:** Um Radio über das Headset oder den Lautsprecher zu hören, wählen Sie **Optionen** > **Einstellungen** > **Wiederg. über** und die gewünschte Option.

#### **Suchen und Speichern von Radiosendern**

Suchen Sie nach Ihren Lieblings-Radiosendern, und speichern Sie sie, damit Sie sie schnell wiederfinden.

Wählen Sie **Menü** > **Musik** > **Radio**.

**Suchen nach dem nächsten verfügbaren Sender** Halten Sie **Nationale Gede** gedrückt.

**Speichern eines Senders** Wählen Sie **Optionen** > **Sender speichern**.

#### **Automatische Suche nach Radiosendern**

Wählen Sie **Optionen** > **Alle Sender such.**.

**Wechseln zu einem gespeicherten Sender** Wählen Sie **I de** oder **NH**.

#### **Umbenennen eines Senders**

Wählen Sie **Optionen** > **Sender**,

Wählen und halten Sie den Sender, und wählen Sie dann im Popup-Menü **Umbenennen** aus.

**Tipp:** Um einen Sender direkt von der Liste gespeicherter Sender aufzurufen, drücken Sie die Zifferntaste, die der Sendernummer entspricht.

#### **Verbessern des Radioempfangs**

Wenn Sie RDS aktivieren, wechselt das Radio automatisch zu einer Frequenz mit einem besseren Empfang.

Wählen Sie **Menü** > **Musik** > **Radio**.

1 Wählen Sie **Optionen** > **Einstellungen** > **RDS** > **Ein**.

<span id="page-52-0"></span>2 Wählen Sie **Autom. Frequenz** > **Ein**.

#### **Verwenden des Rekorders**

Sie können Geräusche aus der Natur, wie zum Beispiel singende Vögel, sowie Sprachmemos und Telefongespräche aufzeichnen.

Wählen Sie **Menü** > **Programme** > **Sprachaufzeich.**.

#### **Aufnehmen von Soundclips**

Wählen Sie ...

#### **Beenden der Aufnahme**

Wählen Sie . Die Aufzeichnung wird im Ordner Aufnahmen in der Galerie gespeichert.

#### **Aufzeichnen eines Telefongesprächs**

Wählen Sie während eines Gesprächs **Optionen** > **Mehr** > **Aufnehmen** aus.

Beide Gesprächsteilnehmer hören während der Aufnahme in regelmäßigen Abständen einen Signalton.

## **Internet**

**Informationen zum Internet-Browser**

Wählen Sie **Menü** > **Internet**.

Mit dem Internet-Browser Ihres Geräts können Sie Internetseiten anzeigen.

Um im Internet zu surfen, muss ein Internet-Zugangspunkt in Ihrem Gerät konfiguriert sein und eine Netzverbindung bestehen.

Informationen zur Verfügbarkeit dieser Dienste, zu Preisen sowie Anweisungen erhalten Sie von Ihrem Dienstanbieter.

Die für den Seitenaufruf erforderlichen Konfigurationseinstellungen erhalten Sie möglicherweise als Konfigurationsmitteilung von Ihrem Dienstanbieter.

#### **Surfen im Internet**

Wählen Sie **Menü** > **Internet**.

**Tipp:** Wenn Sie über keinen Pauschaltarif von Ihrem Dienstanbieter verfügen, können Sie eine Verbindung zum Internet über ein WLAN herstellen, um Telefonkosten für die Datenübertragung zu speichern.

#### <span id="page-53-0"></span>**Öffnen einer Internetseite**

Wählen Sie **Webseite öffnen**, und geben Sie die Adresse ein.

#### **Löschen des Internetverlaufs**

Wählen Sie **Menü** > **Internet**.

Ein Cache ist ein Speicher für die temporäre Speicherung von Daten. Wenn Sie auf passwortgeschützte vertrauliche Informationen oder einen Sicherheitsdienst zugegriffen oder den Zugriff versucht haben, leeren Sie anschließend den Cache-**Speicher** 

#### **Leeren des Cache-Speichers**

Wählen Sie beim Surfen auf einer Website **Optionen** > **Tools** > **Cache leeren** aus.

#### **Löschen von Cookies**

Wählen Sie beim Surfen auf einer Website **Optionen** > **Tools** > **Cookies löschen** aus.

#### **Verhindern des Speicherns von Cookies**

Wählen Sie **Interneteinstell.** > **Sicherheit** > **Cookies**.

### **Spiele und Programme**

#### **Informationen zu Spielen und Programmen**

Wählen Sie **Menü** > **Programme** und **Extras**.

Ihr Gerät enthält möglicherweise Spiele oder Programme. Sie werden im Gerätespeicher oder auf einer Speicherkarte abgelegt und können in Ordnern sortiert werden.

Um eine Liste der Spiele anzuzeigen, wählen Sie **Spiele** aus. Um eine Liste der Programme anzuzeigen, wählen Sie **Sammlung** aus.

#### **Verbessern Ihrer Spielerfahrung**

Aktivieren oder deaktivieren Sie Ton, Beleuchtung oder Vibration, und verbessern Sie Ihre Spielerfahrung.

Wählen Sie **Menü** > **Programme** und **Extras** > **Optionen** > **Progr.-einstell.** aus.

#### **Herunterladen eines Spiels oder Programms**

Sie können Spiele und Programme direkt auf Ihr Gerät herunterladen.

Wählen Sie **Menü** > **Programme** und **Extras** > **Optionen** > **Downloads** aus.

<span id="page-54-0"></span>Ihr Gerät unterstützt Java™ ME-Programme mit den Dateierweiterungen .jad oder .jar Vergewissern Sie sich vor dem Herunterladen des Programms, dass es mit Ihrem Gerät kompatibel ist.

- 1 Wählen Sie **Progr.-Downl.** oder **Spiele-Downl.**. Eine Liste verfügbarer Dienste wird angezeigt.
- 2 Wählen Sie einen Dienst aus, und befolgen Sie die Anweisungen.

**Tipp:** Laden Sie Spiele und Programme aus dem Nokia Ovi Store herunter. Weitere Informationen zum Ovi Store erhalten Sie unter [www.ovi.com](http://www.ovi.com).

#### **Informationen zu Communities**

Wählen Sie **Menü** > **Programme** > **Extras** > **Sammlung** > **Communitys** aus und melden Sie sich an Ihren gewünschten sozialen Netzwerken an.

Mit dem Programm "Communities" können Sie soziale Netzwerke neu erleben. Das Programm ist möglicherweise nicht in allen Regionen verfügbar. Wenn Sie bei sozialen Netzwerken, z. B. Facebook oder Twitter angemeldet sind, haben Sie folgende Möglichkeiten:

- Anzeigen der aktuellen Statusinformationen Ihrer Freunde
- Aktualisieren Ihres eigenen Status
- Direktes Übertragen von Bildern, die Sie mit der Kamera aufnehmen

Nur Funktionen, die vom sozialen Netzwerk unterstützt werden, sind verfügbar.

Die Verwendung von sozialen Netzwerken muss vom Netz unterstützt werden. Dabei können große Datenmengen übertragen werden, die entsprechende Übertragungskosten verursachen. Informationen zu den Datenübertragungsgebühren erhalten Sie von Ihrem Dienstanbieter.

Die sozialen Netzwerke sind Dienste von Drittanbietern, die nicht von Nokia bereitgestellt werden. Überprüfen Sie die Datenschutzeinstellungen des verwendeten sozialen Netzwerks, da Sie Informationen u. U. für eine große Gruppe von Leuten freigeben. Die Nutzungsbedingungen des sozialen Netzwerks gelten für die Freigabe von Informationen in diesem Dienst. Machen Sie sich mit den Nutzungsbedingungen und der Datenschutzerklärung dieses Dienstes vertraut.

#### **Verwenden des Taschenrechners**

Wählen Sie **Menü** > **Programme** > **Rechner**.

- 1 Wählen Sie **Optionen** und entweder den wissenschaftlichen oder den Standard-Rechner aus.
- 2 Geben Sie die Rechnung ein, und wählen Sie **=** aus.

<span id="page-55-0"></span>**Tipp:** Verwenden Sie den Kreditrechner, um Kreditraten, Kreditzeiträume und Kreditraten zu berechnen. Um zum Kreditrechner zu wechseln, wählen Sie **Optionen** aus.

#### **Umrechnen von Währungen und Maßeinheiten Informationen zum Umrechner**

Wählen Sie **Menü** > **Programme** > **Extras** > **Sammlung** > **Umrechner**.

Mit dem Umrechner können Sie Maßeinheiten oder Währungen umrechnen.

#### **Umrechnen von Maßeinheiten**

Sie können Werte von einer Maßeinheit, zum Beispiel eine Länge, in eine andere umrechnen, zum Beispiel Kilometer in Meilen.

Wählen Sie **Menü** > **Programme** > **Extras** > **Sammlung** > **Umrechner** und **Wählen**.

- 1 Wählen Sie eine Umrechnungskategorie aus.
- 2 Wählen Sie Umrechnungseinheiten aus.
- 3 Geben Sie einen Wert in eines der Einheitenfelder ein. Der umgerechnete Wert wird automatisch im anderen Einheitenfeld angezeigt.

#### **Umrechnen einer Währung**

Mit dem Umrechner können Sie schnell Währungen umrechnen.

Wählen Sie **Menü** > **Programme** > **Extras** > **Sammlung** > **Umrechner**.

- 1 Wählen Sie **Wählen** > **Währung** und ein Währungspaar aus.
- 2 Geben Sie die Summe für die Währung ein. Der umgerechnete Wert wird automatisch angezeigt.

#### **Festlegen eines Wechselkurses**

Wählen Sie **Menü** > **Programme** > **Extras** > **Sammlung** > **Umrechner**.

Bevor Sie Währungen umrechnen können, müssen Sie den Wechselkurs festlegen.

- 1 Wählen Sie **Optionen** > **Wechselkurse einst.**.
- 2 Wählen Sie ein Währungspaar aus.
- 3 Geben Sie den Wechselkurs für eine der Währungen ein.

#### **Hinzufügen eines Währungspaars**

Sie können zusätzliche Währungspaare für die Umrechnung hinzufügen.

Wählen Sie **Menü** > **Programme** > **Extras** > **Sammlung** > **Umrechner**.

- <span id="page-56-0"></span>1 Wählen Sie **Optionen** > **Neue Währ.umrechn.**.
- 2 Geben Sie die Namen der beiden Währungen ein, und wählen Sie **OK** aus.
- 3 Geben Sie den Wechselkurs für eine der Währungen ein.

# **Schützen Ihres Geräts**

#### **Sperren des Geräts**

Möchten Sie Ihr Gerät gegen unbefugte Benutzung schützen? Definieren Sie einen Sicherheitscode, und stellen Sie Ihr Gerät so ein, dass es automatisch gesperrt wird, wenn Sie es nicht benutzen.

## **Einstellen eines persönlichen Sicherheitscodes**

- 1 Wählen Sie **Menü** > **Einstellungen** und **Sicherheit** > **Zugangscodes** > **Sich.-code änd.**.
- 2 Geben Sie den voreingestellten Sicherheitscode 12345 ein.
- 3 Geben Sie einen neuen Code ein. Mindestens 5 Zeichen sind erforderlich. Nur Zahlen dürfen verwendet werden.

Halten Sie den Sicherheitscode geheim, und bewahren Sie ihn an einem sicheren Ort getrennt vom Telefon auf. Wenn Sie den Sicherheitscode vergessen und Ihr Gerät gesperrt ist, müssen Sie den Kundendienst aufsuchen. Dies ist unter Umständen mit zusätzlichen Gebühren verbunden. Möglicherweise werden alle persönlichen Daten auf dem Gerät gelöscht. Weitere Informationen erhalten Sie an einem Nokia Care Point oder bei Ihrem Fachhändler.

#### **Aktivieren der Sicherheitstastensperre**

Wählen Sie **Menü** > **Einstellungen** und **Telefon** > **Tastensperre** > **Ein**.

Das Gerät wird gesperrt, wenn die Tasten und der Bildschirm gesperrt werden. Sie benötigen den Sicherheitscode, um das Gerät zu entsperren.

#### **Schützen einer Speicherkarte durch ein Passwort**

Möchten Sie die Speicherkarte gegen unbefugte Benutzung schützen? Sie können ein Passwort festlegen, um die Daten zu schützen.

- 1 Wählen Sie **Menü** > **Programme** > **Galerie**.
- 2 Wählen und halten Sie die Speicherkarte, und wählen Sie aus dem Popup-Menü **Speicheroption.** aus.
- 3 Wählen Sie **Passwort anleg.** aus, und geben Sie ein Passwort ein. Halten Sie das Passwort geheim, und bewahren Sie ihn an einem sicheren Ort getrennt von der Speicherkarte auf.

#### <span id="page-57-0"></span>**Formatieren einer Speicherkarte**

Möchten Sie alle Daten auf der Speicherkarte löschen? Wenn Sie die Speicherkarte formatieren, werden alle Daten gelöscht.

- 1 Wählen Sie **Menü** > **Programme** > **Galerie**.
- 2 Wählen und halten Sie die Speicherkarte, und wählen Sie aus dem Popup-Menü **Speicheroption.** aus.
- 3 Wählen Sie **Karte formatier.** > **Ja**.

#### **Vorbereiten des Geräts zur Wiederverwertung**

Wenn Sie ein neues Gerät kaufen oder Ihr Gerät aus einem anderen Grund entsorgen möchten, empfiehlt Nokia, das Gerät zur Wiederverwertung abzugeben. Vorher können Sie alle persönlichen Informationen und Daten vom Gerät entfernen.

#### **Entfernen aller Inhalte und Wiederherstellen der ursprünglichen Einstellungen**

- 1 Sichern Sie den gewünschten Inhalt auf einer kompatiblen Speicherkarte (sofern vorhanden) oder auf einem kompatiblen Computer.
- 2 Beenden Sie alle Anrufe und Verbindungen.
- 3 Wählen Sie **Menü** > **Einstellungen** und **Werkseinstell.** > **Alle**.
- 4 Das Gerät schaltet sich aus und dann wieder ein. Vergewissern Sie sich, dass alle persönlichen Inhalte, wie Kontakte, Bilder, Musiktitel, Videos, Notizen, Mitteilungen, E-Mails, Präsentationen, Spiele und andere installierte Programme entfernt wurden. Die auf der Speicher- oder SIM-Karte gespeicherten Inhalte und Informationen werden nicht gelöscht.

# **Umweltschutz**

#### **Energie sparen**

Sie müssen den Akku nicht so häufig aufladen, wenn Sie Folgendes beachten:

- Schließen Sie Programme und Datenverbindungen, z. B. Ihre WLAN- oder Bluetooth Verbindung, wenn Sie sie gerade nicht nutzen.
- Deaktivieren Sie unnötige Töne, wie z. B. Touchscreen- und Tastaturtöne.

#### **Wiederverwertung**

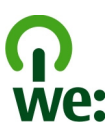

<span id="page-58-0"></span>Alle Materialien in Ihrem Mobiltelefon lassen sich am Ende seiner Lebensdauer zur Herstellung neuer Materialien oder zur Energieerzeugung verwenden. Um eine ordnungsgemäße Entsorgung und Wiederverwendung zu garantieren, arbeitet Nokia mit Partner zusammen, die Ihr altes Gerät zurücknehmen. Dieses Programm heißt We:recycle. Informationen zum Recycling Ihres alten Nokia Produkts und zu Sammelstellen erhalten Sie im Internet unter [www.nokia.com/werecycle](http://www.nokia.com/werecycle) oder beim Nokia Contact Center.

Verpackungen und Benutzerhandbücher können Sie Ihrer örtlichen Wiederverwertung zuführen.

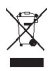

Das Symbol der durchgestrichenen Abfalltonne auf Rädern, das auf dem Produkt, auf dem Akku, in der Dokumentation oder auf dem Verpackungsmaterial zu finden ist, bedeutet, dass elektrische und elektronische Produkte, Batterien und Akkus am Ende ihrer Lebensdauer einer getrennten Müllsammlung zugeführt werden müssen. Diese Vorschrift gilt in der Europäischen Union. Entsorgen Sie diese Produkte nicht über den unsortierten Hausmüll. Weitere Informationen zu den Umwelteigenschaften Ihres Geräts finden Sie unter [www.nokia.com/ecoprofile](http://www.nokia.com/ecoprofile).

# **Produkt- und Sicherheitshinweise**

#### **Akku**

#### **Akku- und Ladegerätinformationen**

Ihr Gerät ist für die Verwendung eines Akkus vom Typ BL-4S ausgelegt. Unter Umständen stellt Nokia weitere Akkumodelle für dieses Gerät zur Verfügung. Verwenden Sie ausschließlich Nokia Original-Akkus.

Dieses Gerät ist für die Stromversorgung durch eines der folgenden Ladegeräte ausgelegt: AC-3, AC-8, AC-10, AC-11, AC-15 . Die genaue Modellnummer des Ladegeräts kann je nach Stecker variieren und ist durch E, X, AR, U, A, C, K oder B gekennzeichnet.

Der Akku kann zwar mehrere hundert Mal ge- und entladen werden, nutzt sich aber im Laufe der Zeit eventuell ab. Wenn die Sprech- und Stand-by-Zeiten deutlich kürzer als normal sind, ersetzen Sie den Akku.

#### **Sicherheithinweise zu Akkus**

Bevor Sie den Akku herausnehmen, müssen Sie das Gerät immer ausschalten und es vom Ladegerät trennen. Wenn Sie das Kabel von einem Ladegerät oder einem Zubehörteil abziehen, halten Sie es am Stecker fest.

Wenn das Ladegerät nicht benutzt wird, ziehen Sie das Kabel aus der Steckdose und vom Gerät ab. Trennen Sie den vollständig geladenen Akku vom Ladegerät, da das Überladen die Lebensdauer des Akkus verkürzen kann. Bei Nichtgebrauch entlädt sich ein voll aufgeladener Akku mit der Zeit.

Verwenden Sie den Akku nur bei Temperaturen zwischen 15°C und 25°C. Extreme Temperaturen verkürzen die Kapazität und Lebensdauer des Akkus. Ein Gerät mit einem kalten oder warmen Akku funktioniert unter Umständen vorübergehend nicht.

Ein unbeabsichtigter Kurzschluss kann auftreten, wenn ein metallischer Gegenstand mit den Metallstreifen auf dem Akku in Verbindung kommt. Dies kann auftreten, wenn Sie beispielsweise einen Ersatzakku in Ihrer Tasche aufbewahren. Durch Kurzschließen können der Akku oder der verbindende Gegenstand beschädigt werden.

Werfen Sie Akkus nicht ins Feuer, da sonst Explosionsgefahr besteht! Akkus müssen nach den ortsüblichen Vorschriften entsorgt werden. Führen Sie diese der Wiederverwertung zu, soweit dies möglich ist. Entsorgen Sie diese nicht über den Hausmüll.

Versuchen Sie nicht, die Ummantelungen von Akkus oder Batterien zu entfernen oder Akkus oder Batterien aufzuschneiden, zu öffnen, zu zerbrechen, zu biegen, zu durchstechen oder zu zerstören. Tritt aus einem Akku Flüssigkeit aus, achten Sie darauf, dass diese Flüssigkeit nicht mit der Haut oder den Augen in Berührung kommt. Kommt die Flüssigkeit mit der Haut oder den Augen in Berührung, spülen Sie die betroffenen Stellen sofort mit Wasser oder wenden Sie sich an einen Arzt.

Versuchen Sie nicht, Akkus zu verändern oder wiederaufzubereiten und führen Sie keine Objekte in Akkus ein. Tauchen Sie Akkus nicht in Wasser oder andere Flüssigkeiten und setzen Sie diese nicht Wasser oder anderen Flüssigkeiten aus. Akkus können explodieren, wenn sie beschädigt sind.

Benutzen Sie den Akku und das Ladegerät nur für den vorgesehenen Zweck. Die unsachgemäße Verwendung oder die Verwendung nicht zugelassener Akkus oder nicht kompatibler Ladegeräte kann Brände oder Explosionen zur Folgen haben und zum Erlöschen der Zulassung oder Garantie bzw. Gewährleistung führen. Wenn Sie den Eindruck haben, dass der Akku oder das Ladegerät beschädigt wurde, bringen Sie ihn bzw. es vor der Weiternutzung zur Überprüfung zu einem Servicecenter. Benutzen Sie keine beschädigten Akkus oder Ladegeräte. Verwenden Sie das Ladegeräte nicht im Freien.

#### **Pflege Ihres Geräts**

Behandeln Sie Ihr Gerät, Akku, Ladegerät und Zubehör mit Sorgfalt. Die folgenden Empfehlungen helfen Ihnen, Ihre Garantieund Gewährleistungsansprüche zu wahren.

- Bewahren Sie das Gerät trocken auf. In Niederschlägen, Feuchtigkeit und allen Arten von Flüssigkeiten und Nässe können Mineralien enthalten sein, die elektronische Schaltkreise korrodieren lassen. Wenn das Gerät nass wird, nehmen Sie den Akku heraus und lassen Sie das Gerät vollständig trocknen.
- Bewahren Sie das Gerät nicht bei niedrigen Temperaturen auf.
- Versuchen Sie nicht, das Gerät anders als in der Bedienungsanleitung beschrieben zu öffnen.
- Unbefugte Änderungen könnten das Gerät beschädigen und gegen die für Funkgeräte geltenden Vorschriften verstoßen.
- Lassen Sie das Gerät nicht fallen, setzen Sie es keinen Schlägen oder Stößen aus und schütteln Sie es nicht.
- Reinigen Sie die Geräteoberfläche nur mit einem weichen, sauberen, trockenen Tuch.
- Schalten Sie von Zeit zu Zeit das Gerät aus und nehmen Sie den Akku heraus, um eine optimale Leistung zu erzielen.
- Halten Sie Ihr Gerät von Magneten oder Magnetfeldern fern.
- Um wichtige Daten sicher aufzubewahren, sollten Sie sie an zwei unterschiedlichen Orten speichern, wie auf Ihrem Gerät, der Speicherkarte oder dem Computer, bzw. wichtige Informationen schriftlich festhalten.

Bei einer intensiven Nutzung kann das Gerät warm werden. Dies ist in den meisten Fällen normal. Wenn Sie den Eindruck haben, dass das Gerät nicht ordnungsgemäß funktioniert, bringen Sie es zum nächsten autorisierten Kundenservice.

#### **Wiederverwertung**

Geben Sie gebrauchte elektronische Produkte, Batterien, Akkus und Verpackungsmaterial stets bei den zuständigen Sammelstellen ab. Auf diese Weise vermeiden Sie die unkontrollierte Müllentsorgung und fördern die Wiederverwertung von stofflichen Ressourcen. Informationen zum Umweltschutz und zur Wiederverwertung Ihres Nokia Geräts erhalten Sie unter [www.nokia.com/werecycle.](http://www.nokia.com/werecycle) Im Falle von Mobiltelefonen unter: [nokia.mobi/werecycle](http://nokia.mobi/werecycle).

#### **Symbol der durchstrichenen Abfalltonne auf Rädern**

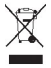

Das Symbol der durchgestrichenen Abfalltonne auf Rädern, das auf dem Produkt, auf dem Akku, in der Dokumentation oder auf dem Verpackungsmaterial zu finden ist, bedeutet, dass elektrische und elektronische Produkte, Batterien und Akkus am Ende ihrer Lebensdauer einer getrennten Müllsammlung zugeführt werden müssen. Diese Vorschrift gilt in der Europäischen Union. Entsorgen Sie diese Produkte nicht über den unsortierten Hausmüll. Weitere Informationen zu den Umwelteigenschaften Ihres Geräts finden Sie unter [www.nokia.com/ecodeclaration.](http://www.nokia.com/ecodeclaration)

#### **Informationen zur Verwaltung digitaler Rechte**

Beachten Sie bei der Nutzung dieses Geräts alle geltenden Gesetze und ortsüblichen Gepflogenheiten, den Datenschutz sowie sonstige Rechte Dritter einschließlich des Urheberrechts. Aufgrund des Urheberrechtsschutzes kann es sein, dass einige Bilder, Musikdateien und andere Inhalte nicht kopiert, verändert oder übertragen werden dürfen.

Zum Schutz von geistigem Eigentum einschließlich Urheberrechten setzen die Eigentümer von Inhalten unterschiedliche Techniken zur Verwaltung digitaler Rechte (Digital Rights Management, DRM) ein. Dieses Gerät verwendet für den Zugriff auf DRM-geschützte Daten verschiedene DRM-Programme. Sie können mit diesem Gerät auf Inhalte zugreifen, die mit folgenden DRM-Techniken geschützt sind: WMDRM 10, OMA DRM 1.0, OMA DRM 1.0 forward lock und OMA DRM 2.0. Bei DRM-Software, die den Schutz dieser Inhalte nicht sicherstellt, können die Eigentümer der Inhalte verlangen, dass die Funktion der DRM-Software, auf neue DRM-geschützte Inhalte zugreifen zu können, widerrufen wird. Dieser Widerruf kann ebenfalls dazu führen, dass die Aktualisierung von DRM-geschützten Inhalten, die bereits auf dem Gerät gespeichert sind, nicht möglich ist. Der Widerruf von derartiger DRM-Software hat keine Auswirkung auf die Nutzung von nicht DRM-ungeschützten Inhalten oder Inhalten, die mit anderen Arten von DRM-Software geschützt sind.

DRM-geschützte (Digital Rights Management) Inhalte werden mit einer zugehörigen Lizenz geliefert, in der Ihre Rechte zur Nutzung des Inhalts definiert sind.

Enthält Ihr Gerät OMA DRM-geschützte Inhalte, verwenden Sie zum Sichern dieser Inhalte und der Lizenzen die Sicherungsfunktion der Nokia Ovi Suite.

Andere Methoden der Übertragung könnten die Lizenzen, die zur Weiterverwendung der OMA DRM-geschützten Inhalte wieder hergestellt werden müssen, nach einer Formatierung des Gerätespeichers nicht übertragen. Die Lizenzen müssen möglicherweise auch nach einer Beschädigung der Daten auf Ihrem Gerät wieder hergestellt werden.

Enthält Ihr Gerät WMDRM-geschützte Inhalte, gehen die Inhalte und die Lizenzen nach einer Formatierung des Gerätespeichers verloren. Die Lizenzen und Inhalte können ebenfalls bei einer Beschädigung der Daten auf Ihrem Gerät verloren gehen. Der Verlust der Lizenzen oder der Inhalte kann Ihre Möglichkeiten einschränken, die Inhalte auf dem Gerät erneut zu nutzen. Weitere Informationen erhalten Sie von Ihrem Diensteanbieter.

Einzelne Lizenzen können einer bestimmten SIM-Karte zugeordnet sein, wodurch der Zugriff auf den geschützten Inhalt nur möglich wird, wenn die SIM-Karte in das Gerät eingelegt ist.

#### **Zusätzliche Sicherheitshinweise**

#### **Kleinkinder**

Ihr Gerät und sein Zubehör sind keine Spielzeuge und können Kleinteile enthalten. Halten Sie diese außerhalb der Reichweite von kleinen Kindern.

#### **Betriebsumgebung**

Dieses Gerät erfüllt bei Einsatz in der vorgesehenen Haltung am Ohr oder in einer mindestens 1,5 Zentimeter (5/8 Zoll) vom Körper entfernten Position die Richtlinien zur Freisetzung hochfrequenter Schwingungen. Wenn eine Gürteltasche, ein Gürtelclip oder eine Halterung verwendet wird, um das Gerät am Körper einzusetzen, sollte diese Vorrichtung kein Metall enthalten und das Gerät sollte sich mindestens in der oben genannten Entfernung vom Körper entfernt befinden.

Um Dateien oder Mitteilungen zu senden, ist eine gute Verbindung zum Mobilfunknetz erforderlich. Die Übertragung von Dateien oder Mitteilungen kann verzögert werden, bis eine derartige Verbindung verfügbar ist. Stellen Sie sicher, dass die Anweisungen bezüglich Abständen eingehalten werden, bis die Übertragung beendet ist.

#### **Medizinische Geräte**

Der Betrieb von Funkgeräten, einschließlich Mobiltelefonen, kann unter Umständen den Betrieb von nicht ausreichend abgeschirmten medizinischen Geräten stören. Wenden Sie sich an einen Arzt oder den Hersteller des medizinischen Geräts, um festzustellen, ob diese ausreichend gegen externe Hochfrequenzemissionen abgeschirmt sind. Schalten Sie Ihr Gerät aus, wenn Sie durch Vorschriften dazu aufgefordert werden, z. B. in Krankenhäusern.

#### **Implantierte medizinische Geräte**

Hersteller medizinischer Geräte empfehlen einen Mindestabstand von 15,3 Zentimeter (6 Zoll) zwischen Funkgeräten und implantierten medizinischen Geräten wie z. B. Herzschrittmachern oder implantierten Cardiovertern/Defibrillatoren, um eine mögliche Störung des medizinischen Geräts zu vermeiden. Personen, die Geräte dieser Art verwenden,

- müssen immer einen Abstand von 15,3 Zentimeter (6 Zoll) zwischen medizinischem Gerät und Funkgerät einhalten,
- dürfen das Gerät nicht in der Brusttasche aufbewahren,
- müssen das Gerät an das dem medizinischen Gerät entferntere Ohr halten,
- müssen ihr Funkgerät ausschalten, wenn sie Grund zu der Vermutung haben, dass es zu einer Störung gekommen ist,
- müssen die Anweisungen des Herstellers für das implantierte medizinische Gerät befolgen.

<span id="page-62-0"></span>Wenn Sie Fragen hinsichtlich der Verwendung des Funkgeräts zusammen mit einem implantierten medizinischen Gerät haben, wenden Sie sich an Ihren Arzt.

#### **Hören**

# **Warnung:**

Bei Verwendung des Headsets besteht die Möglichkeit, dass Sie keine Geräusche der Umgebung mehr wahrnehmen. Verwenden Sie das Headset nicht, wenn dies Ihre Sicherheit beeinträchtigen kann.

Einige mobile Geräte können unter Umständen Störungen bei einigen Hörgeräten verursachen.

#### **Fahrzeuge/Verkehrsmittel**

Funksignale können unter Umständen die Funktion nicht ordnungsgemäß installierter oder nicht ausreichend abgeschirmter elektronischer Systeme in Kraftfahrzeugen, z. B. elektronisch gesteuerte Benzineinspritzungen, elektronische ABS-Systeme (Anti-Blockier-Systeme), elektronische Fahrtgeschwindigkeitsregler und Airbagsysteme beeinträchtigen. Weitere Informationen erhalten Sie beim Hersteller des Fahrzeugs bzw. des Zubehörs.

Das Gerät sollte nur von Fachpersonal in ein Fahrzeug eingebaut werden. Fehlerhafte Montage oder Wartung kann gefährliche Folgen haben und zum Erlöschen der gültigen Garantie bzw. Gewährleistung führen. Prüfen Sie regelmäßig, ob das Kfz-Zubehör für Ihr Mobilfunkgerät in Ihrem Fahrzeug ordnungsgemäß installiert ist und einwandfrei funktioniert. Bewahren Sie keine brennbaren Flüssigkeiten, Gase oder Explosivstoffe im selben Raum wie das Gerät, seine Teile oder das Zubehör auf oder führen diese so mit sich. Bedenken Sie, dass der Airbag mit großer Wucht gefüllt wird. Platzieren Sie Ihr Gerät oder das Zubehör nicht in dem vom gefüllten Airbag belegten Bereich.

Schalten Sie das Gerät aus, bevor Sie in ein Flugzeug steigen. Der Einsatz eines mobilen Geräts an Bord eines Flugzeugs kann für den Betrieb des Flugzeugs gefährliche Folgen haben und illegal sein.

#### **Explosionsgefährdete Orte**

Schalten Sie Ihr Gerät an explosionsgefährdeten Orten aus. Handeln Sie entsprechend den aufgestellten oder ausgehängten Anweisungen. An solchen Orten kann ein Funke eine Explosion oder einen Brand mit körperlichen Schäden oder Todesfolge auslösen. Schalten Sie das Gerät an Tankstellen und in der Nähe von Benzinpumpen aus. Beachten Sie die Einschränkungen in Bezug auf die Verwendung in Kraftstoffdepots, -lagern und -verkaufsbereichen, chemischen Anlagen oder Sprenggebieten. Orte mit einer explosionsgefährdeten Atmosphäre sind zwar häufig, aber nicht immer deutlich gekennzeichnet. Hierzu gehören beispielsweise Orte, an denen Sie den Motor Ihres Fahrzeugs abstellen sollten, das Unterdeck auf Schiffen, Umgebungen von Leitungen und Tanks, in denen sich Chemikalien befinden sowie Orte, an denen sich Chemikalien oder Partikel wie Getreidestaub, Staub oder Metallpulver in der Luft befinden. Wenden Sie sich an den Hersteller von Fahrzeugen, die mit Flüssiggas (z. B. Propan oder Butan) betrieben werden, um in Erfahrung zu bringen, ob dieses Gerät ohne Sicherheitsrisiko in der Nähe solcher Fahrzeuge verwendet werden kann.

#### **Tätigen eines Notrufs**

- 1 Stellen Sie sicher, dass das Gerät eingeschaltet ist.
- 2 Stellen Sie sicher, dass die Signalstärke ausreichend ist. Gegebenenfalls müssen Sie noch Folgendes durchführen:
	- Legen Sie eine SIM-Karte ein.
	- Deaktivieren Sie alle Sperren, die Sie für Ihr Gerät aktiviert haben. Dazu zählen beispielsweise Anrufsperrung, Rufnummernbeschränkung oder Anrufe nur an geschlossene Benutzergruppen.
	- Vergewissern Sie sich, dass das Offline- oder Flugprofil nicht aktiviert ist.
	- Wenn das Display und Tasten gesperrt sind, entsperren Sie diese.
- 3 Drücken Sie mehrfach die Beendigungstaste, bis die Startansicht angezeigt wird.
- 4 Geben Sie die jeweils gültige Notrufnummer ein. Notrufnummern sind je nach Standort unterschiedlich.
- 5 Drücken Sie auf die Anruftaste.

6 Geben Sie alle nötigen Informationen so genau wie möglich an. Beenden Sie das Gespräch erst, wenn Ihnen die Erlaubnis hierzu erteilt worden ist.

**Wichtig:** Aktivieren Sie Anrufe über Mobilfunk als auch Internetanrufe, wenn Ihr Gerät Internetanrufe unterstützt. Ihr Gerät versucht unter Umständen, Notrufe über das Mobilfunknetz und über den Dienstanbieter für Internetanrufe herzustellen. Daher kann der Verbindungsaufbau nicht in allen Situationen gewährleistet werden. Verlassen Sie sich nicht ausschließlich auf ein mobiles Gerät, wenn es um lebenswichtige Kommunikation (z. B. bei medizinischen Notfällen) geht.

#### **Schutz des Geräts vor schädlichen Inhalten**

Ihr Gerät kann Viren oder anderen schädlichen Inhalten ausgesetzt sein. Treffen Sie daher folgende Vorsichtsmaßnahmen:

- Beim Öffnen von Mitteilungen ist Vorsicht geboten. Mitteilungen können schädliche Software enthalten oder auf andere Weise Schäden an Ihrem Gerät oder Computer verursachen.
- Seien Sie vorsichtig bei Verbindungsanfragen, beim Öffnen von Internetseiten und Herunterladen von Inhalten. Akzeptieren Sie keine Bluetooth Verbindungen von Quellen, denen Sie nicht vertrauen.
- Installieren und verwenden Sie nur Dienste und Software aus vertrauenswürdigen Quellen, die ausreichende Sicherheit und angemessenen Schutz bieten.
- Installieren Sie Antivirus-Programme oder andere Schutzprogramme auf Ihrem Gerät und verbundenen Computern. Verwenden Sie jeweils nur ein Antivirus-Programm. Die gleichzeitige Verwendung mehrerer Programme kann die Leistung und den Betrieb des Geräts und/oder Computers beeinträchtigen.
- Gehen Sie vorsichtig vor, wenn Sie über vorinstallierte Lesezeichen und Verknüpfungen auf Internetseiten von Drittanbietern zugreifen. Nokia bestätigt oder übernimmt keine Haftung für diese Internetseiten.

#### **Informationen zur Zertifizierung (SAR)**

#### **Dieses mobile Gerät entspricht den Richtlinien zur Begrenzung der Exposition durch elektromagnetische Felder.**

Ihr mobiles Gerät ist ein Funkempfangs- und -sendegerät. Es wurde so konstruiert, dass es die von internationalen Regelwerken empfohlenen Grenzwerte für die Exposition durch elektromagnetische Felder nicht überschreitet. Diese von der unabhängigen Kommission ICNIRP herausgegebenen Empfehlungen beinhalten Sicherheitsspannen, um den Schutz aller Personen unabhängig vom Alter und allgemeinen Gesundheitszustand sicherzustellen.

Die Expositions-Empfehlungen für mobile Geräte verwenden eine Maßeinheit, die als Spezifische Absorptionsrate oder SAR bezeichnet wird. Der in den ICNIRP-Empfehlungen dokumentierte SAR-Grenzwert beträgt 2,0 Watt/Kilogramm (W/kg) als Durchschnittswert pro 10 Gramm Körpergewebe. SAR-Tests werden auf der Basis von Standardbedienungspositionen durchgeführt, wobei das Gerät in allen getesteten Frequenzbändern mit der höchstmöglichen Sendeleistung betrieben wird. Der tatsächliche SAR-Wert eines Geräts im Betrieb kann dabei unter dem Maximalwert liegen, da das Gerät so konstruiert ist, dass jeweils nur die Sendeleistung nutzt, die zum Zugriff auf das Mobilfunknetz erforderlich ist. Der Wert kann sich abhängig von verschiedenen Faktoren ändern, wie zum Beispiel Ihre Entfernung zur nächsten Basisstation des Funknetzes.

Der maximale SAR-Wert gemäß den ICNIRP-Empfehlungen für die Verwendung des Geräts am Ohr beträgt 1,0 W/kg .

Die Verwendung von Gerätezubehör kann Auswirkungen auf die SAR-Werte haben. Die SAR-Grenzwerte können abhängig von den nationalen Richtlinien und Testanforderungen sowie dem Frequenzband variieren. Weitere Informationen zu SAR-Werten finden Sie in den Produktinformationen unter [www.nokia.com](http://www.nokia.com).

# **Copyright und andere Hinweise**

KONFORMITÄTSERKLÄRUNG

# $C$   $C$   $0$ 434 $C$

Hiermit erklärt NOKIA CORPORATION, dass sich das Produkt RM-639/RM-775 in Übereinstimmung mit den grundlegenden Anforderungen und den übrigen einschlägigen Bestimmungen der Richtlinie 1999/5/EG befindet. Den vollständigen Text der Konformitätserklärung finden Sie unter: [http://www.nokia.com/phones/declaration\\_of\\_conformity/](http://www.nokia.com/phones/declaration_of_conformity/).

© 2011 Nokia. Alle Rechte vorbehalten.

Nokia, Nokia Connecting People, Ovi, Nokia XpressPrint, Nokia Xpress Audio Messaging und Navi sind Marken oder eingetragene Marken der Nokia Corporation. Nokia tune ist eine Tonmarke der Nokia Corporation. Andere in diesem Handbuch erwähnte Produkt- und Firmennamen können Marken oder Handelsnamen ihrer jeweiligen Inhaber sein.

Der Inhalt dieses Dokuments darf ohne vorherige schriftliche Genehmigung durch Nokia in keiner Form, weder ganz noch teilweise, vervielfältigt, weitergegeben, verbreitet oder gespeichert werden. Nokia entwickelt seine Produkte ständig weiter. Nokia behält sich das Recht vor, ohne vorherige Ankündigung an jedem der in dieser Dokumentation beschriebenen Produkte Änderungen und Verbesserungen vorzunehmen.

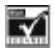

Includes RSA BSAFE cryptographic or security protocol software from RSA Security.

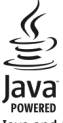

Java and all Java-based marks are trademarks or registered trademarks of Sun Microsystems, Inc.

Dieses Produkt ist im Rahmen der MPEG-4 Visual Patent Portfolio License lizenziert (i) für den persönlichen und nicht kommerziellen Einsatz in Verbindung mit Informationen, die von einem Verbraucher in Übereinstimmung mit dem MPEG-4 Visual Standard persönlich und nicht kommerziell erstellt wurden, und (ii) für den Einsatz in Verbindung mit MPEG-4-Videos, die von einem lizenzierten Videoanbieter zur Verfügung gestellt wurden. Es wird weder implizit noch explizit eine Lizenz für andere Einsatzzwecke gewährt. Weitere Informationen, inklusive solcher zur Verwendung für Werbezwecke sowie für den internen und kommerziellen Einsatz, erhalten Sie von MPEG LA, LLC. Siehe http://www.mpegla.com.

In dem nach geltendem Recht größtmöglichen Umfang sind Nokia oder seine Lizenzgeber unter keinen Umständen verantwortlich für jedweden Verlust von Daten oder Einkünften oder für jedwede besonderen, beiläufigen, Folge- oder mittelbaren Schäden, wie auch immer diese verursacht worden sind.

Der Inhalt dieses Dokuments wird so präsentiert, wie er aktuell vorliegt. Soweit nicht durch das anwendbare Recht vorgeschrieben, wird weder ausdrücklich noch konkludent irgendeine Garantie oder Gewährleistung für die Richtigkeit, Verlässlichkeit oder den Inhalt dieses Dokuments übernommen, einschließlich, aber nicht beschränkt auf die stillschweigende Garantie der Markttauglichkeit und der Eignung für einen bestimmten Zweck. Nokia behält sich das Recht vor, jederzeit ohne vorherige Ankündigung Änderungen an diesem Dokument vorzunehmen oder das Dokument zurückzuziehen. Die Verfügbarkeit von Produkten, Funktionen, Programmen und Diensten kann je nach Region unterschiedlich sein. Weitere Informationen erhalten Sie von Ihrem Nokia Händler oder Diensteanbieter. Dieses Gerät kann Komponenten, Technik oder Software enthalten, die den Exportgesetzen und -bestimmungen der USA oder anderer Länder unterliegen. Eine gesetzeswidrige Abweichung ist untersagt.

Nokia übernimmt keine Garantie oder Gewährleistung noch irgendeine Verantwortung für die Funktionsfähigkeit, den Inhalt oder Endbenutzersupport für mit Ihrem Gerät gelieferte Drittanbieterprogramme. Durch die Nutzung der Programme akzeptieren Sie, dass die Programme wie besehen zur Verfügung gestellt werden. Nokia übernimmt keine Zusicherung oder Gewährleistung noch irgendeine Verantwortung für die Funktionsfähigkeit, den Inhalt oder Endbenutzersupport für mit Ihrem Gerät gelieferte Drittanbieterprogramme.

#### **66 Copyright und andere Hinweise**

#### HINWEIS ZU FCC/INDUSTRY CANADA

Ihr Gerät kann Störungen im Fernsehen oder Radio verursachen (wenn beispielsweise ein Telefon in der Nähe eines Empfangsgeräts verwendet wird). Die FCC (Federal Communications Commission) oder Industry Canada können von Ihnen verlangen, auf die Verwendung Ihres Telefons zu verzichten, wenn solche Störungen nicht behoben werden können. Wenn Sie diesbezüglich Unterstützung benötigen, wenden Sie sich an die zuständige Dienststelle vor Ort. Dieses Gerät entspricht Abschnitt 15 der FCC-Richtlinien. Der Betrieb ist nur zulässig, wenn die folgenden beiden Bedingungen erfüllt sind: (1) Dieses Gerät darf keine schädlichen Interferenzen erzeugen und (2) Dieses Gerät muss empfangene Interferenzen aufnehmen, auch wenn diese zu Betriebsstörungen führen können. Geräte, an denen Änderungen vorgenommen wurden, die nicht von Nokia genehmigt wurden, dürfen vom Benutzer nicht betrieben werden.

Modellnummer X3-02/X3-02.5

/Ausgabe 3.0 DE

# <span id="page-66-0"></span>**Index**

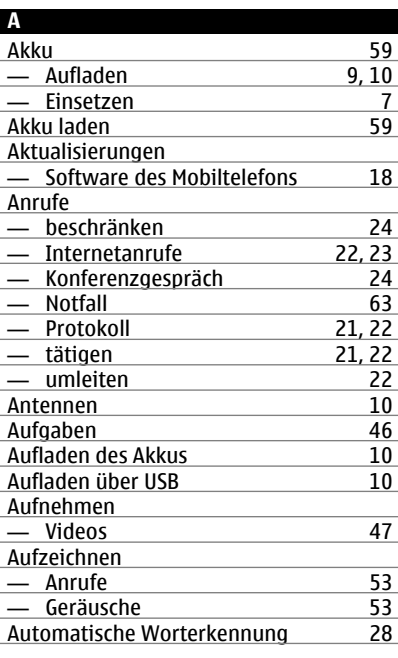

#### **B**

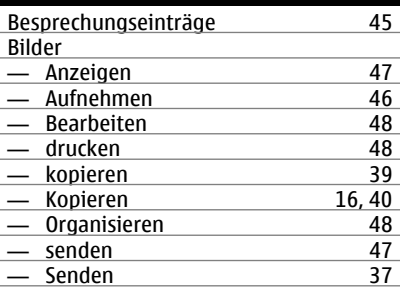

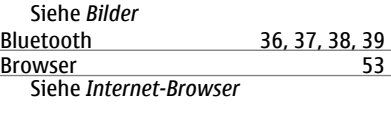

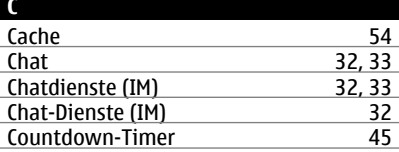

#### **D**

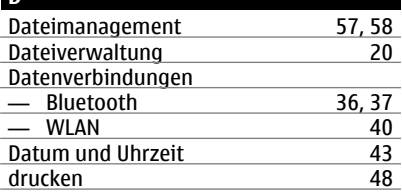

# **E**

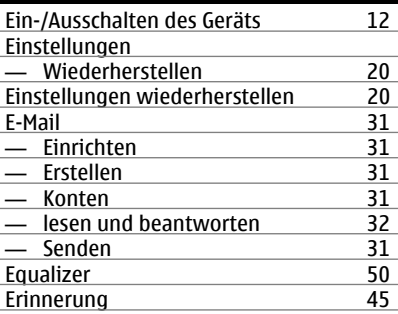

#### **F**

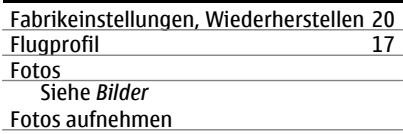

## Siehe *Kamera*

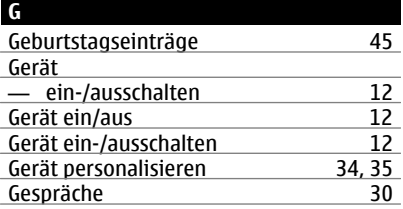

#### **H**

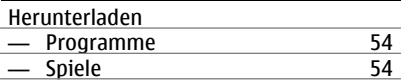

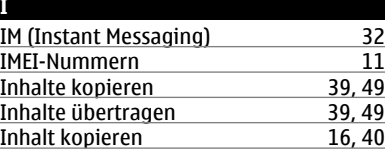

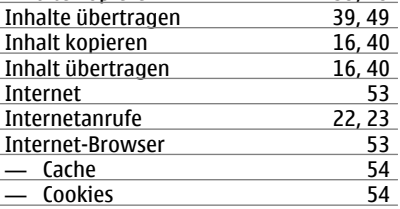

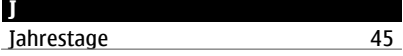

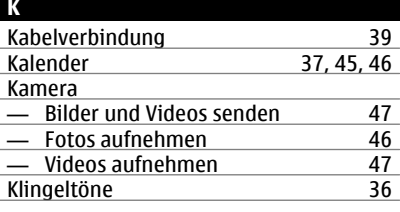

#### Kontakte

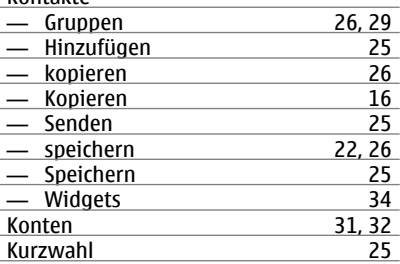

# **L** Laden des Akkus 15,50 Lautsprecher [15](#page-14-0), [50](#page-49-0)<br>Lautstärke 15 Lautstärke

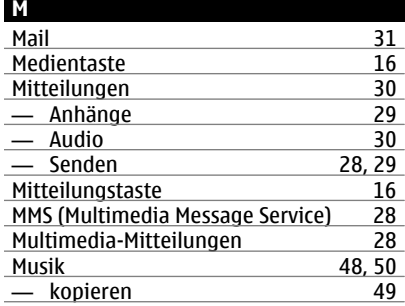

## **N**

**O**

39, [49](#page-48-0)

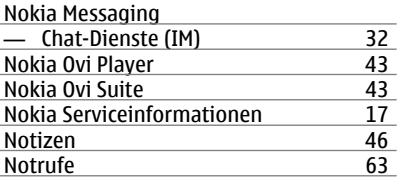

Offlineprofil [17](#page-16-0)

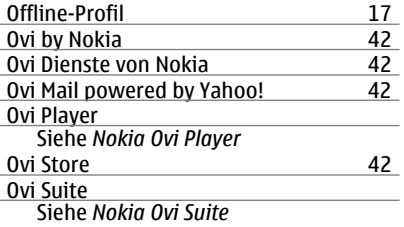

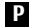

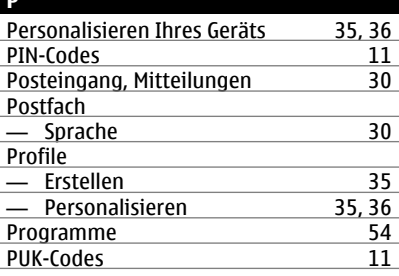

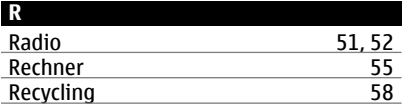

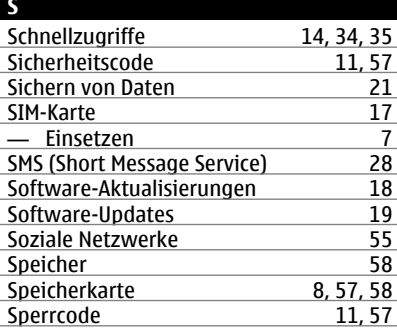

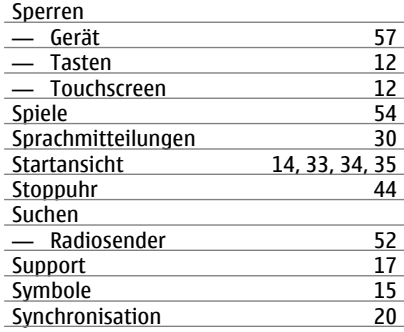

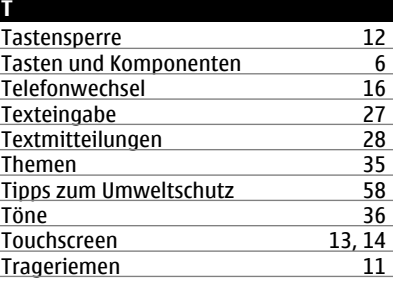

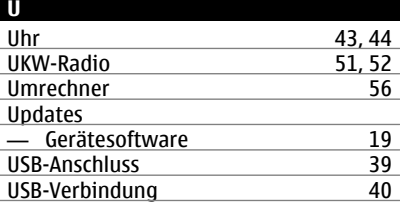

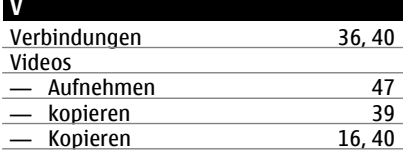

# **70 Index**

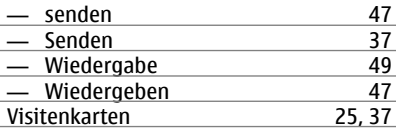

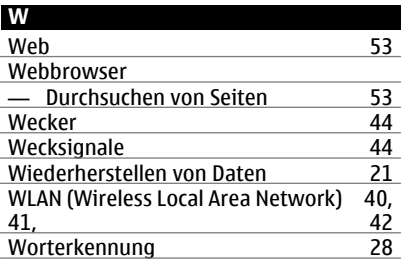

 $\overline{\phantom{1}}$  [11](#page-10-0)

# **Z** ł,

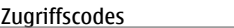